### **Secure P2P data transfer**

#### Using WebRTC

**BACHELOR THESIS** 

#### **GUILLAUME BONVIN**

December 2020

#### **Th esis su per visors :**

Prof. Dr. Jacques PASQUIER–ROCHA *Software Engineering Group*

Graduate assistant Arnaud DURAND *Software Engineering Group*

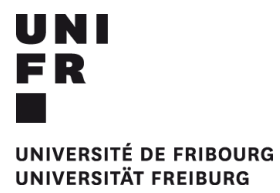

Software Engineering Group Department of Informatics University of Fribourg (Switzerland)

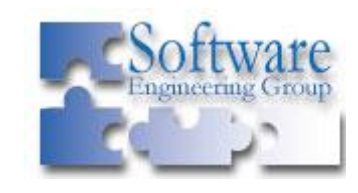

## **Preamble**

#### **Acknowledgements**

I want to express my special thanks to Arnaud Durand for his continuous support throughout this project and the many help he provided me during our discussions.

I also want to thank Prof. Dr. Jacques Pasquier for the supervision of this thesis as well as the numerous skills he has passed on to me through the various courses he gave since I joined the university.

#### **Notations and Conventions**

Throughout this document, the same example of file transfer will be used. By convention, the sender will be called Alice and the receiver Bob. Their actions on the different figures will always be coloured blue for Alice and pink for Bob. The steps requiring a Signaling server will be displayed in yellow.

All code-related vocabulary like variable names, object types, file names, functions or methods, fields and so on will be displayed in **bold**.

This document comports a lot of references to STUN servers, TURN servers, and Signaling server. From an architectural point of view, those are normally separated. In this project though, they all run on the same VPS and should therefore rather be considered as distinct services offered by the same server, even though they will be referred as servers in this document.

## **Table of Contents**

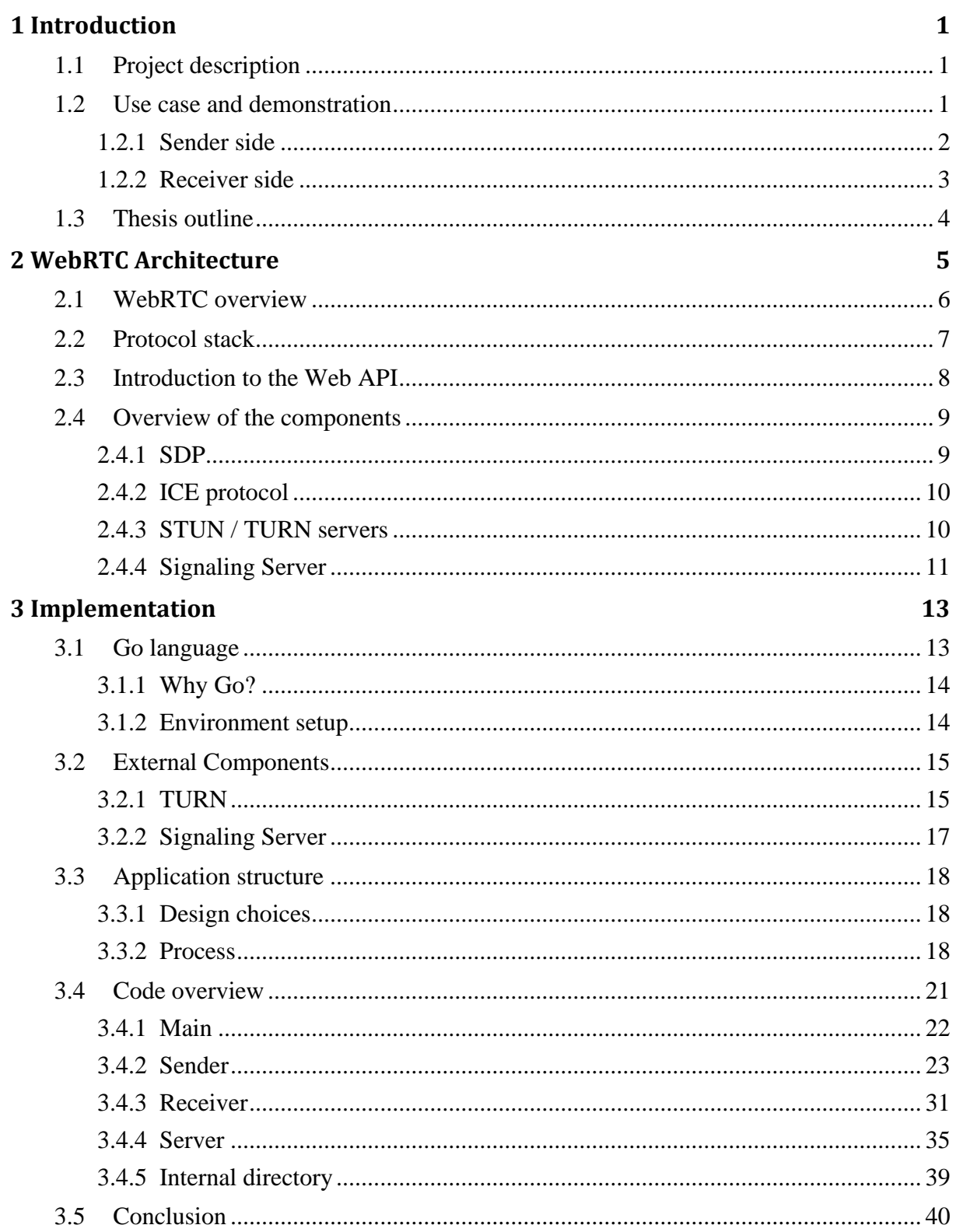

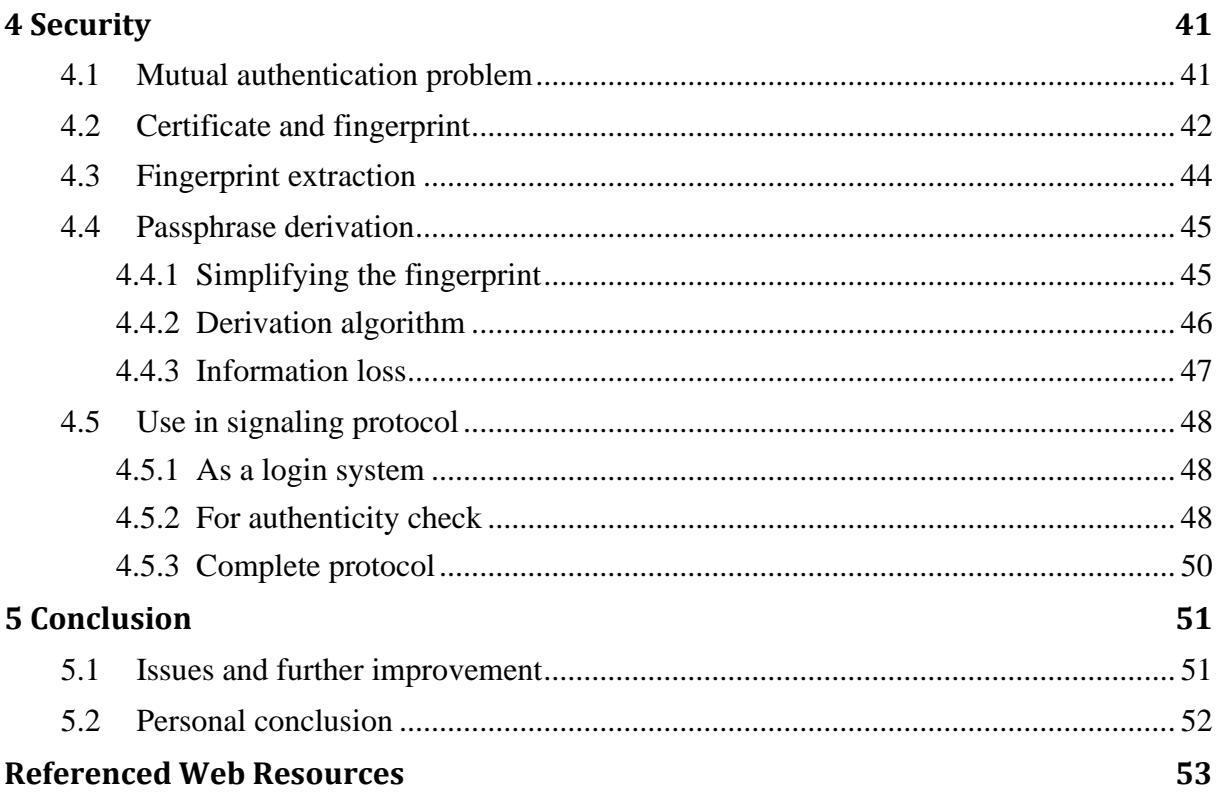

## **List of Figures**

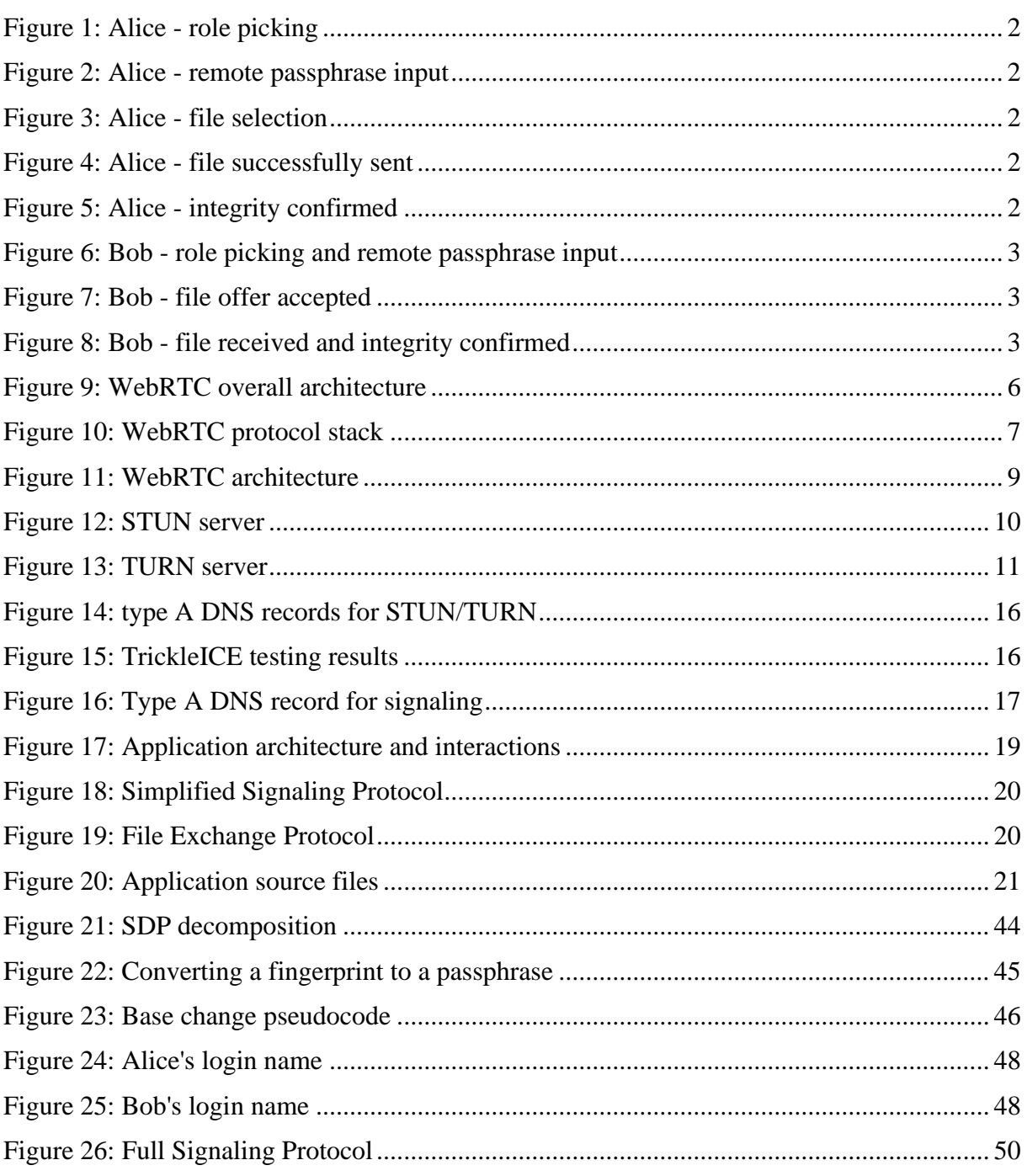

## **List of Tables**

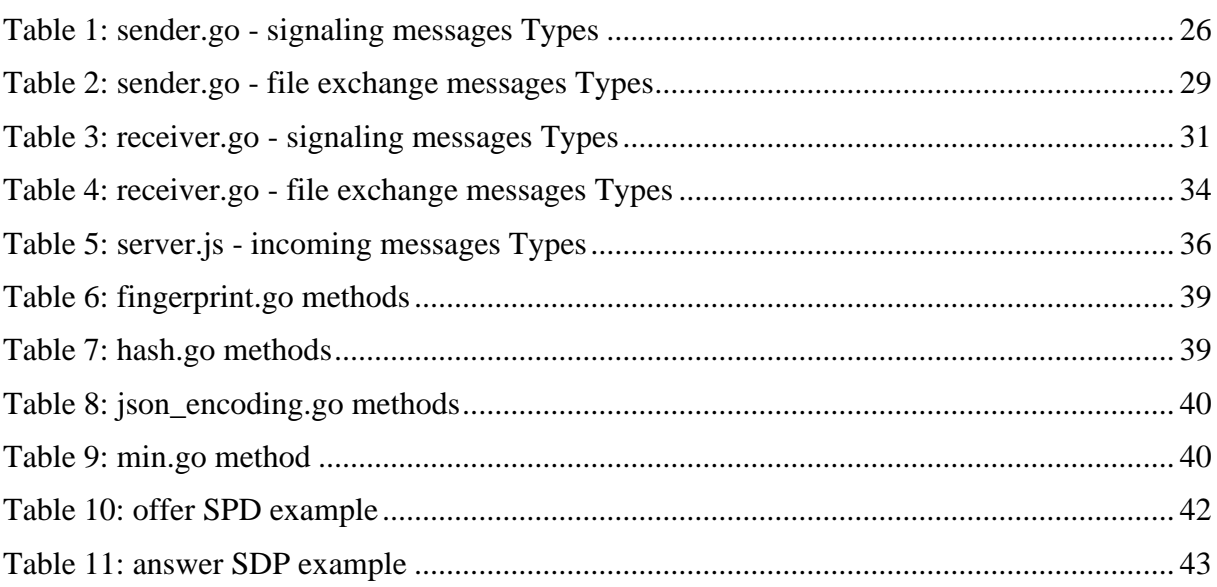

## **List of Source Code**

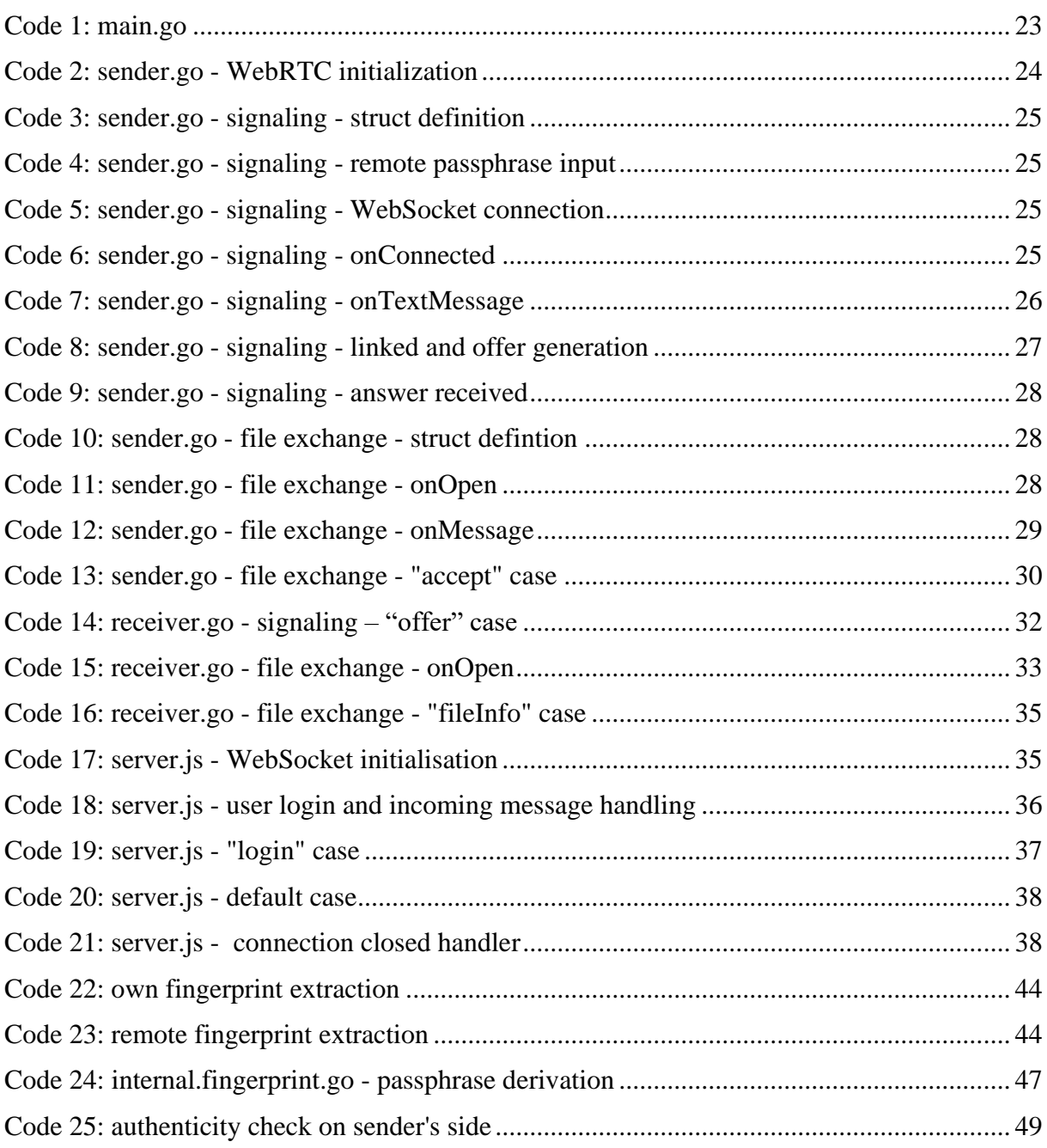

## 1 **Introduction**

<span id="page-9-0"></span>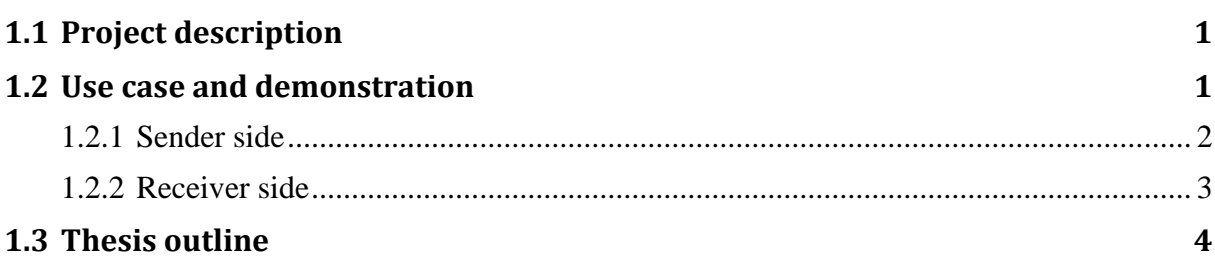

#### <span id="page-9-1"></span>**1.1 Project description**

The goal of this project is to create a simple command-line application which allows for two users to safely exchange files of any kind or size. The final program is launched from any operating system through its command-line interface. It follows a rather intuitive and interactive style, asking the user for input such as the name of the file or its location, guiding him through all the steps in a verbose and accessible way.

Unlike classical file exchange services like Dropbox or Google Drive, this application uses no relay server to get the files to the recipient. Instead of a classical upload-download scheme, data will be sent over via a direct channel to the receiver's computer. Such channel creation can be achieved using the WebRTC technology.

A big part of the project is the focus on security. All files are exchanged over a direct channel between the users, going through no third-party in-between, taking down the risk of a man-inthe-middle attack. The critical part here is the mutual authentication between sender and receiver needed to initialise the connection. As soon as both users can authenticate each other, the resulting channel is considered safe.

#### <span id="page-9-2"></span>**1.2 Use case and demonstration**

To get a good grasp at the application features and usability, let us set a basic scenario where Alice wants to send a picture to Bob. The complete protocol is discussed in the third chapter, about the application structure.

#### <span id="page-10-0"></span>**1.2.1 Sender side**

From Alice's perspective, she first launches the program and indicates she wants to send a file.

```
Welcome aboard, cabin boy !
Are you sender or receiver of the file? ('s'/'r')
You can stop the program by typing quit ('q')
send
```
<span id="page-10-1"></span>**Figure 1: Alice - role picking**

She is now given a passphrase and asked for the receiver's passphrase.

Preparing to send... Your passphrase is: woman-queen-mist-balance-floor Enter your receiver's passphrase: event-stranger-airplane-linen-jellyfish

<span id="page-10-2"></span>**Figure 2: Alice - remote passphrase input**

Once the remote user is found, she can indicate her file name ad location.

```
Receiver identity confirmed!
Receiver is ready for a file offer, please enter file path and name:
Example - somefolder/image.png
in/pic.png
```
<span id="page-10-3"></span>**Figure 3: Alice - file selection**

The transfer begins as soon as Bob accepts the file offer.

File ready, waiting on answer... File offer accepted! Your file is being sent... |||| -->Upload done Waiting for confirmation...

<span id="page-10-4"></span>**Figure 4: Alice - file successfully sent**

Once the file is properly received, Alice gets a confirmation and is then given the possibility to send another file.

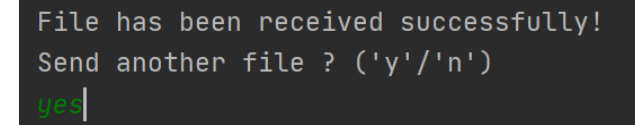

<span id="page-10-5"></span>**Figure 5: Alice - integrity confirmed**

#### <span id="page-11-0"></span>**1.2.2 Receiver side**

From Bob's perspective, the process is similar, he first choses to be receiver, and enters Alice's passphrase.

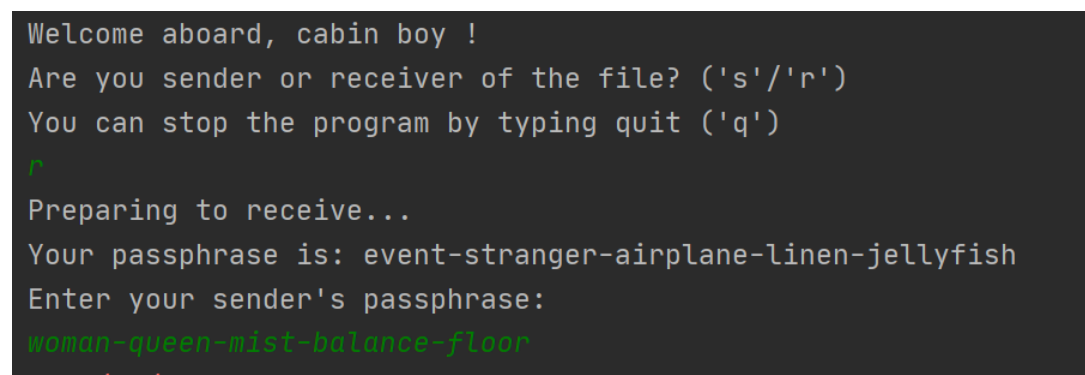

<span id="page-11-1"></span>**Figure 6: Bob - role picking and remote passphrase input**

When the file offer is received, he gets a quick look at the file info and is given the choice to accept or reject it.

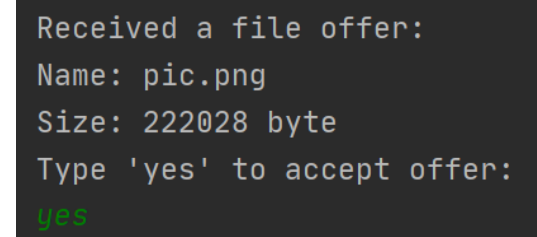

<span id="page-11-2"></span>**Figure 7: Bob - file offer accepted**

Soon as the file is received, and its integrity is confirmed, it is saved in Bob's default output directory and a confirmation is sent to Alice. Bob is now waiting for another file offer.

|||| -->Download done File integrity confirmed! Saving file...

<span id="page-11-3"></span>**Figure 8: Bob - file received and integrity confirmed**

We notice both users are given a passphrase and asked for the remote one. This is used to mutually authenticate each other and will be discussed in detail in the security chapter [\(4.1\)](#page-49-1).

#### <span id="page-12-0"></span>**1.3 Thesis outline**

This document has the purpose of describing the needed steps and the different challenges we can meet while implementing such an application.

We will follow a guideline using this logic: starting from an overall view of the technologies involved and going progressively into the actual implementation of the different aspects, only to conclude on the real concrete and precise problem of mutual authentication between the peers.

The next chapter, WebRTC Architecture, has the purpose of getting an overall look at the technology, the base block of this project. We will see the logic behind RTC, the protocols involved as well as the components we need to setup.

In chapter 3, Implementation, we will get closer to the actual code by first introducing Go, the programming language mostly used throughout this application and the corresponding library used for WebRTC. The deployment of the external components will be explained before jumping to the application structure, its main features, the protocols we defined as well as their implementation.

Finally, having a good understanding of the inner workings of the program, we will focus on a crucial part of the project: Security. This last chapter will describe the signaling process, and how to deal with the problematic of mutual authentication using certificates and passphrases.

# $\overline{2}$

## **WebRTC Architecture**

<span id="page-13-0"></span>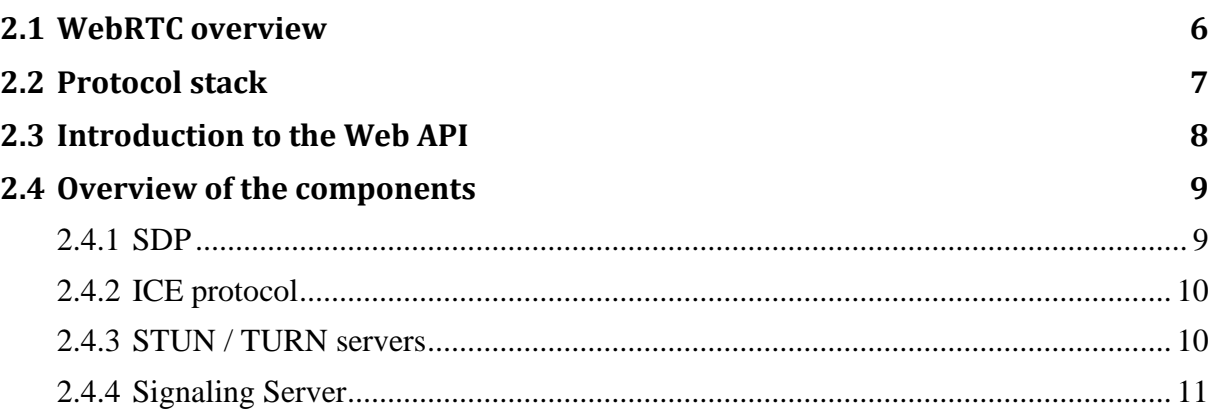

#### <span id="page-14-0"></span>**2.1 WebRTC overview**

WebRTC, which stands for Real Time Communication (RTC) is a set of standardized technology setup by the IETF (Internet Engineering Task Force). It offers web application developers a way to implement high quality real-time multimedia applications without the need for any external plugin. This technology is open source and does not need any third-party software. The source code can be found for free at [http://www.webrtc.org/.](http://www.webrtc.org/)

WebRTC performs especially well when it comes to media capture, video encoding and decoding as well as transport layer and session management. All these features allow for an easy way to setup a live video and chat webapp. You can try it out yourself on the following demo site: [https://apprtc.appspot.com/.](https://apprtc.appspot.com/)

The latest published version is described at [https://www.w3.org/TR/webrtc/.](https://www.w3.org/TR/webrtc/)

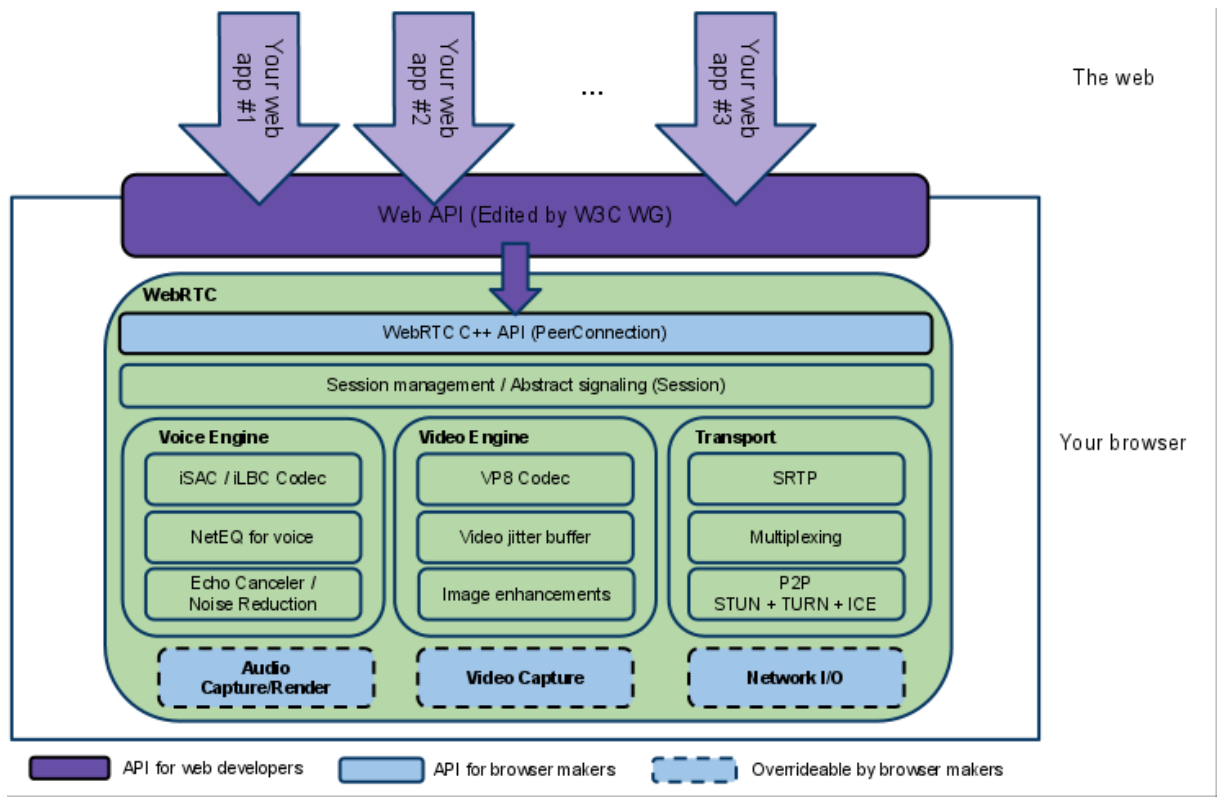

<span id="page-14-1"></span>**Figure 9: WebRTC overall architecture<sup>1</sup>**

This diagram (see Fig. 9) shows us the two distinct layers WebRTC offers.

On one side, the C++ API is aimed at web browsers developers. Using this API and its different hooks like media capture and render, each browser has developed its own implementation of WebRTC. Nowadays, most desktop web browsers do fully support this technology.

On the other side, the part we are interested in is the Web API. This JavaScript API is developed by W3C. The various objects it offers will be seen in section [2.3: Introduction to the Web](#page-16-0) API.

<sup>1</sup> Figure taken from<https://webrtc.github.io/webrtc-org/architecture/>

#### <span id="page-15-0"></span>**2.2 Protocol stack**

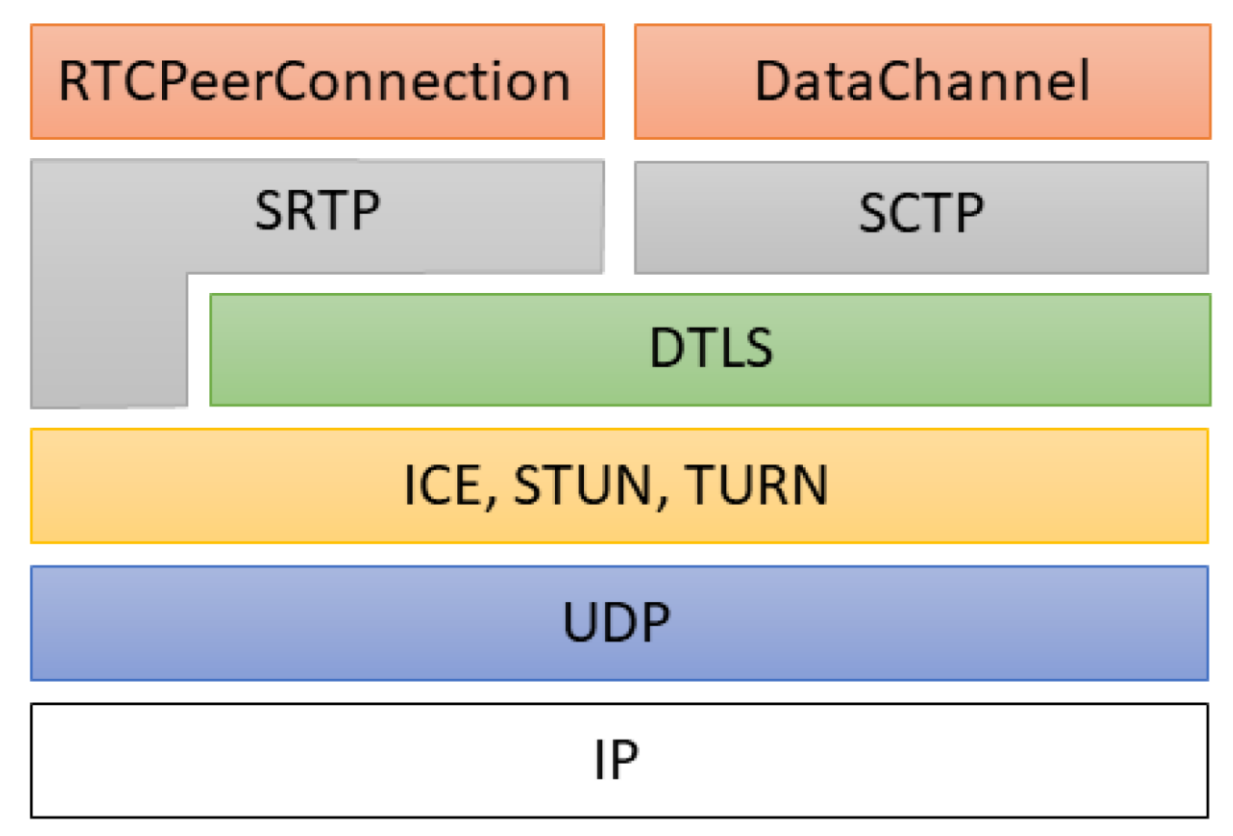

#### <span id="page-15-1"></span>**Figure 10: WebRTC protocol stack<sup>2</sup>**

This graph (see Fig. 10) is a view of the protocol stack for web Real-Time Communication.

RTCPeerConnection and DataChannel are two APIs used by browsers to transmit their user's media, and respectively custom data. Medias are sent through Secure Real-Time Transfer Protocol (SRTP), while data are sent through Stream Control Transfer Protocol (SCTP).

Secure transaction between the peers comes with the underlying layer, Datagram Transport Layer Security (DTLS), a protocol based on TLS and responsible for the data encryption.

The next layer, Interactive Connectivity Establishment (ICE) is a protocol used to allow for user to establish a connection while being connected to the internet behind firewalls and Network Address Translators (NAT). More about ICE and STUN/TURN services is detailed in section [2.4.2: ICE protocol](#page-18-0)

Finally, WebRTC being aimed at real-time media exchange, and thus latency being more important than reliability, it relies on User Datagram Protocol (UDP) as the transport layer.

<sup>2</sup> Figure taken from<https://www.mdpi.com/2079-9292/9/3/462/htm>

#### <span id="page-16-0"></span>**2.3 Introduction to the Web API**

The WebRTC JavaScript API is the part we will use in this project. It is made of several objects which help us establish real time connection between web browsers without having to deal with classical issues such as packet loss or temporary connection drop.

In this project, the API is used for its ability to create and handle peer-to-peer data channels. These channels let us send any kind of data outside of audio and video stream in a fast and secure way.

The main interfaces we will use are the following:

- RTCPeerConnection
	- o It represents a connection between two peers. This will be used by the browser to transmit acquired audio and video from MediaStream or custom data from the RTCDataChannel
	- o It is used with the dictionary RTCConfiguration, which provides options for configuring the PeerConnection, such as using a specific certificate.
- RTCSessionDescription
	- o RTCSessionDescription is attached to the PeerConnection to represent its parameters. It consists of the description type, which indicates the side of the negociation process between offer and answer as well as a Session Description Protocol (SDP) containing all metadata about the client's media.
- RTCDataChannel
	- o Once a PeerConnection is established, we can attach it this bidirectional channel to communicate any wanted data.

#### <span id="page-17-0"></span>**2.4 Overview of the components**

WebRTC has a great level of complexity. In this chapter, we will look at the essential components needed for this project.

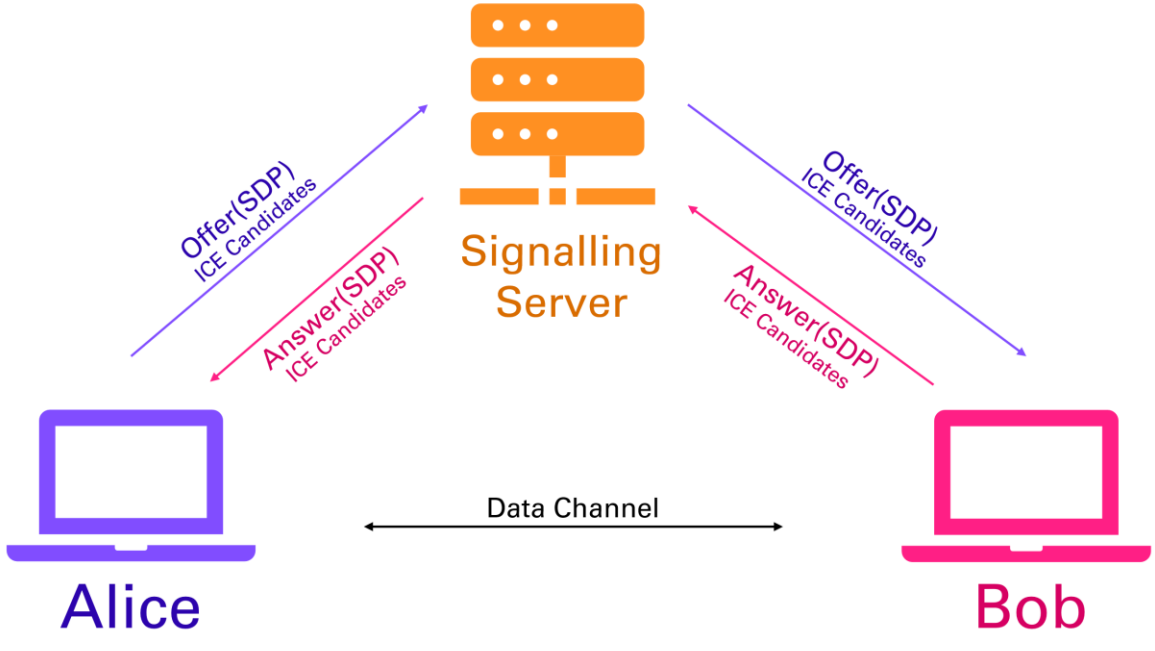

<span id="page-17-2"></span>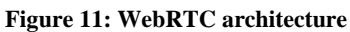

The goal is to open a Data Channel between the peers, linking them directly without the need of any third-party. Information about the hardware as well as network information are needed for both clients to find each other and to know how to communicate together.

To first exchange these data, we will use a signaling server. Its role is to allow for two clients to exchange their SDP and ICE candidates. The SDP, standing for Session Description Protocol, contains all media specifications like resolution, codec, encryption, etc. The ICE candidates are information about the network connection. These candidates are gathered by each user by connecting to a STUN or TURN server.

Once all this data is acquired and exchanged via the signaling server, both clients can disconnect and communicate directly on their newly opened DataChannel.

<span id="page-17-1"></span>We will now take a more detailed look at these components.

#### **2.4.1 SDP**

The Session Description Protocol takes a crucial part in this project. Not only does it contain metadata about the client's media, but it also contains a self-signed certificate, which we will use later on for the mutual authentication [\(4.1\)](#page-49-1).

The following is the JSON 'SDP' field extracted from a PeerConnection offer.

```
\overline{v} = 0o=- 1130848905439104866 1619480298 IN IP4 0.0.0.0
s=-t=0 0
a=fingerprint:sha-256 
BB:53:EA:A3:F6:66:90:CD:0E:80:2D:D3:9D:E9:3D:64:3A:0B:93:7F:E4:83:E0:1
7:89:76:8A:71:CC:98:46:9A
a=group:BUNDLE 0
m=application 9 DTLS/SCTP 5000
c=IN IP4 0.0.0.0
a=setup:actpass
a=mid:0
a=sendrecv
a=sctpmap:5000 webrtc-datachannel 1024
a=ice-ufrag:mQMPdwCzntgwSNjU
a=ice-pwd:QOKKNwfvqlBegNKkEPJMiElHCxJextFP
```
Complete and more detailed tables of SDP offer and answer can be found in section [4.2:](#page-50-0) [Certificate and fingerprint](#page-50-0)

#### <span id="page-18-0"></span>**2.4.2 ICE protocol**

The Interactive Connectivity Establishment is a protocol used to avoid the issues we could get while connecting two web browsers. It gives a way to work around firewalls, give public IPs when necessary or use an external server when the router does not allow direct connections.

#### <span id="page-18-1"></span>**2.4.3 STUN / TURN servers**

STUN stands for [Session Traversal Utilities for NAT](http://fr.wikipedia.org/wiki/Simple_Traversal_of_UDP_through_NATs). This protocol allows for a client to know its public address and to know about all the possible router restrictions which could make a direct connection impossible.

A client requesting a STUN server receives back its public address and its accessibility behind a NAT router.

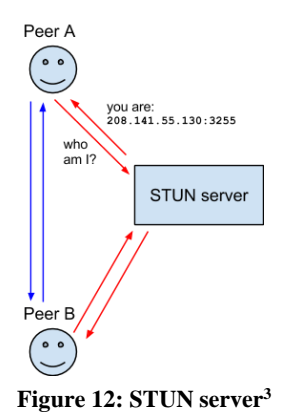

<span id="page-18-2"></span><sup>&</sup>lt;sup>3</sup> Figure taken from [https://developer.mozilla.org/fr/docs/Web/Guide/API/WebRTC/WebRTC\\_architecture](https://developer.mozilla.org/fr/docs/Web/Guide/API/WebRTC/WebRTC_architecture)

When a symmetric NAT restriction is used by a router, only known addresses will be allowed for a connection. To work around this restriction, we can use a TURN server [\(Traversal Using](http://en.wikipedia.org/wiki/TURN)  [Relays around NAT \)](http://en.wikipedia.org/wiki/TURN). Its job is to act as a relay server between the peers, by transferring all data between two clients. This server defeats the base purpose of WebRTC and is used only when no alternative is possible.

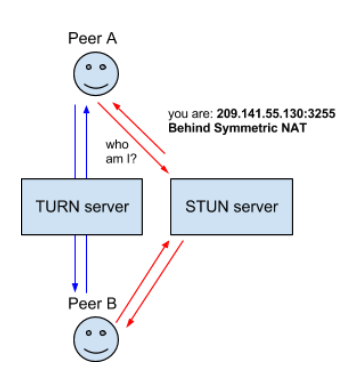

<span id="page-19-1"></span>**Figure 13: TURN server<sup>4</sup>**

#### <span id="page-19-0"></span>**2.4.4 Signaling Server**

To open a PeerConnection, all information mentioned before must be exchanged by the clients by using a signaling server. Its role is to match the users and allow them to exchange their offer and answer in a classical way. There is no predefined way to implement the signaling protocol as it solely depends on the application's purpose.

In this project, our signaling server does the following job: it registers all logged in users and checks for their respective sender or receiver. Once a match is made, it only acts as a relay server, transferring all messages between the peers. These messages contain the offer – made essentially from the SDP and the ICE candidates – and its corresponding answer, built the same way. As soon as all information is exchanged, both peers disconnect from the signaling server.

<sup>4</sup> Figure taken from [https://developer.mozilla.org/fr/docs/Web/Guide/API/WebRTC/WebRTC\\_architecture](https://developer.mozilla.org/fr/docs/Web/Guide/API/WebRTC/WebRTC_architecture)

# 3

## **Implementation**

<span id="page-21-0"></span>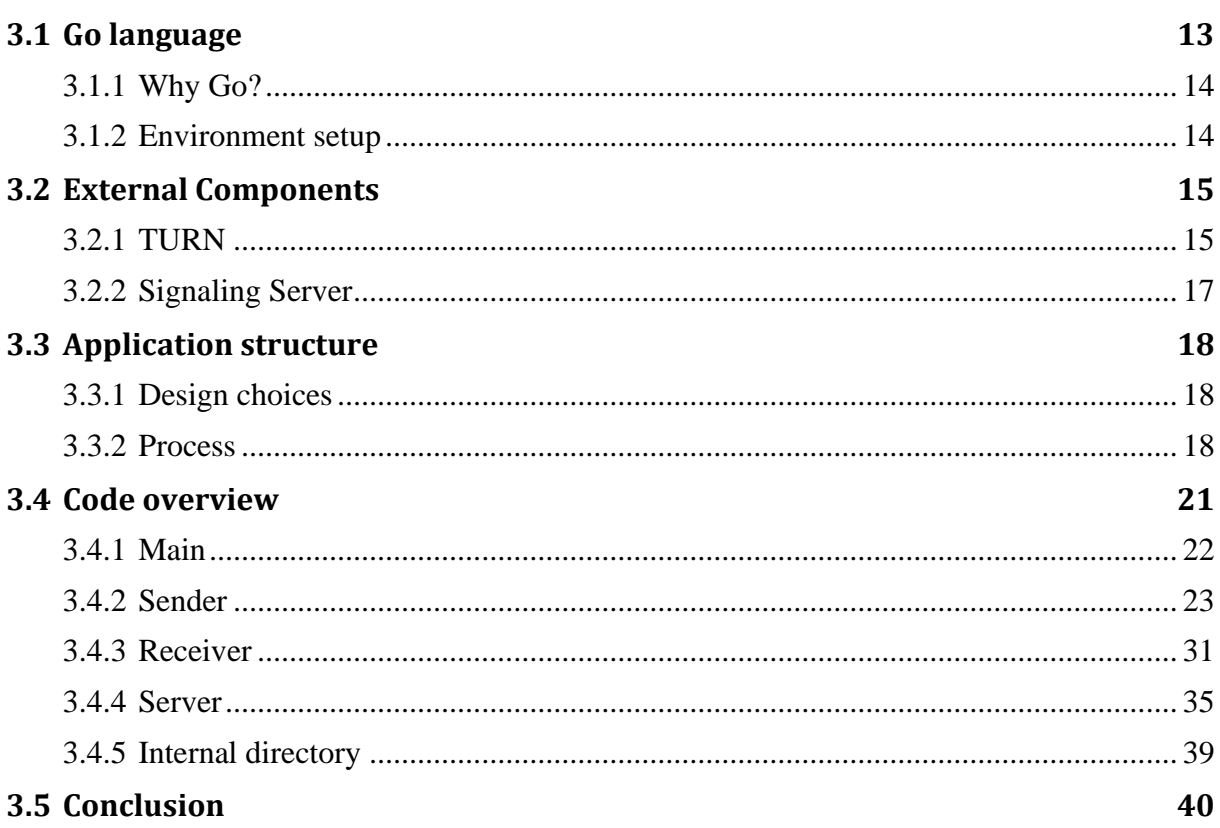

#### <span id="page-21-1"></span>**3.1 Go language**

All code written for the application itself is done using Go, often referred as Golang, due to the website name. Go is an open-source coding language developed by Google and continuously improved by the open-source community contributors.

Currently in its 1.15 version, its first release happened in March 2012, making it a fairly recent language.

Go can be described as a simplified version of C. It is a high-performance compiled language aimed at simplicity and designed for its ease of readability and understandability, making it friendly and efficient to learn for newcomers.

#### <span id="page-22-0"></span>**3.1.1 Why Go?**

Using Go comes with many advantages. In our case, the first thing is the availability of the Pion WebRTC API<sup>5</sup>. This library gives us all the needed tools to work with WebRTC technology within Go through a wide set of objects like RTCPeerConnection, DataChannel, ICEConnection handler and even cryptography tools like fingerprint reader, certificate generator and cyphering. Those last elements will play a huge role in the security part we will describe later, which is a central point in our project.

Among the many benefits of using Go, its cross-platform hallmarks allow for easy code porting and this might be its greatest advantages. Building Go executables for multiple platforms can even be done without having access to the specific  $OS<sup>6</sup>$ . A wide range of OS and architectures are available for native application building.

Go comes with many other significant advantages. Here are some:

- Instant compilation to machine code
- Statically typed
- Efficient at concurrent and parallel processing
- Excellent cloud compatibility
- Built-in infrastructure to support testing

Overall, Go is a fast high-performance professional language with a clean syntax aimed at simplicity and used in a wide variety of projects.

#### <span id="page-22-1"></span>**3.1.2 Environment setup**

To setup a Go environment, all we need is a text editor and the Go compiler. In our case, we additionally used JetBrains' GoLand  $IDE^7$ , which allows us to work in a more efficient way. The IDE helps with code writing trough auto-completion, errors highlight, testing, modules management, and way more. It makes for a faster way to cycle through the editing, compiling and testing loop, as all code can be executed and debugged separately from within the IDE.

Initially, Go had to be installed and worked with in a specific location designated by the GOPATH environment variable<sup>8</sup>. The code, for example **hello.go**, is compiled using

which will create an executable file. The run command makes it easier and faster by directly compiling and executing the code, leaving no executable file afterward:

go build hello.go

<sup>6</sup> [\[24\]'How To Build Go Executables for Multiple Platforms on Ubuntu 16.04'. n.d. DigitalOcean. Accessed 12](#page-62-0)  [February 2021. https://www.digitalocean.com/community/tutorials/how-to-build-go-executables-for-multiple](#page-62-0)[platforms-on-ubuntu-16-04.](#page-62-0)

<sup>7</sup> IDE available on https://www.jetbrains.com/go/

<sup>8</sup> [\[17\]'](#page-62-1)Go - Environment Setup - [Tutorialspoint'. n.d. Accessed 12 February 2021.](#page-62-1) 

[https://www.tutorialspoint.com/go/go\\_environment.htm.](#page-62-1)

go run hello.go

Since 2018 though, we can now use Go Modules to manage our environment<sup>9</sup>.

go mod init

will generate a go.mod file. Placed at the root of our program tree, it tells Go to consider all files within the hierarchy as a module that can be run on its own. Obviously, all dependencies can stay outside the module as they are specifically listed in the go.mod file.

#### <span id="page-23-0"></span>**3.2 External Components**

Before jumping to the actual application code, we still need to define how our signaling and TURN services are deployed and how they can be reached.

In this section, we will have a brief look at these external component's implementation. The signaling server as well as STUN and TURN servers all run on the same VPS and can be reached at flying-dut.ch.

#### <span id="page-23-1"></span>**3.2.1 TURN**

While some free STUN servers are available online, it is much harder to find TURN servers because of the potential large amount of data they may have to deal with. For this reason, we chose to deploy a TURN service in our own Linux server, using Coturn. Coturn project is a free open-source implementation of a STUN/TURN server. Originally from the Google Code archive<sup>10</sup>, it has since moved to GitHub<sup>11</sup> and its development is still going on as Coturn Project $^{12}$ .

The first step is to configure a base Ubuntu 18.04 server. The OS is installed on our personal VPS, at vps718907.ovh.net. To secure the access, an SSH key authentication is set.

The configuration is relatively simple. For this project, the whole process was done following an article from ourcodeworld.com $13$ . We first install Coturn using:

sudo apt-get install coturn

To enable the TURN server, we modify the configuration file located in etc/default/coturn by adding the following line:

<sup>9</sup> [\[19\]'](#page-62-2)Go - [How Do I Configure Goland to Recognize "mod" Packages?' n.d. Stack Overflow. Accessed 2](#page-62-2)  [September 2020. https://stackoverflow.com/questions/51910862/how-do-i-configure-goland-to-recognize-mod](#page-62-2)[packages.](#page-62-2)

<sup>&</sup>lt;sup>10</sup> [\[21\]'](#page-62-3)Google Code Archive - Long-Term Storage for Google Code Project Hosting.' n.d. Accessed 30 December [2020. https://code.google.com/archive/p/rfc5766-turn-server/.](#page-62-3)

<sup>11</sup> [\[7\]](#page-61-1)*Coturn/Coturn*[. \(2015\) 2020. C. coturn. https://github.com/coturn/coturn.](#page-61-1)

<sup>12</sup> [\[8\]](#page-61-2)*Coturn/Rfc5766-Turn-Server*[. \(2015\) 2020. C. coturn. https://github.com/coturn/rfc5766-turn-server.](#page-61-2)

<sup>&</sup>lt;sup>13</sup> [25] How to Create and Configure Your Own STUN/TURN Server with Coturn in Ubuntu 18.04 | Our Code [World'. n.d. Accessed 2 September 2020. https://ourcodeworld.com/articles/read/1175/how-to-create-and](#page-63-0)[configure-your-own-stun-turn-server-with-coturn-in-ubuntu-18-04.](#page-63-0)

#### TURNSERVER\_ENABLED=1

The configuration is done in etc/turnserver.conf file. Here, we define the following parameters:

- Listening port (UDP and TCP)
- TLS listening port
- Server name and realm
- Guest username and password
- SSL certificate and private key location

To make the servers reachable from an URL, the domain flying-dut.ch is acquired from Infomaniak.ch and the STUN and TURN services are linked by setting type A records from the DNS manager.

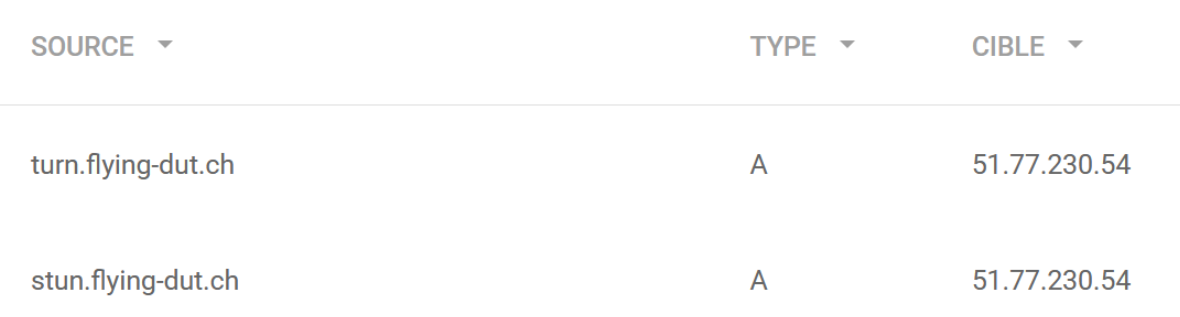

#### <span id="page-24-0"></span>**Figure 14: type A DNS records for STUN/TURN**

STUN and TURN can now be reached via their respective subdomains: stun.flying-dut.ch and turn.flying-dut.ch.

The service is finally enabled with the following command:

```
systemctl start coturn
```
To test it, we use TrickleICE<sup>14</sup>, an online tool which initiate a **RTCPeerConnection** with the given ICE server. By specifying our URI and credentials, the page initiate an ICE candidate gathering and displays all results.

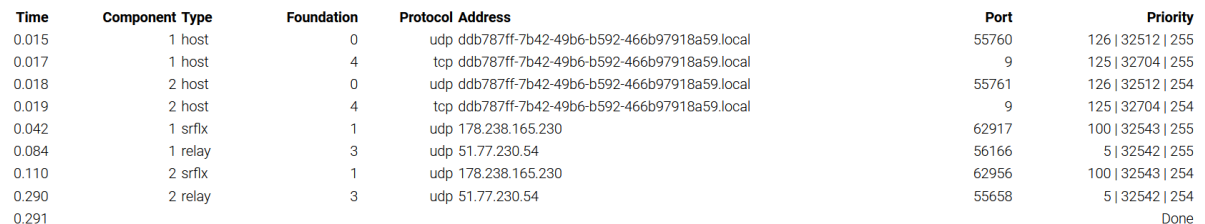

<span id="page-24-1"></span>**Figure 15: TrickleICE testing results**

<sup>&</sup>lt;sup>14</sup> [56] Trickle ICE'. n.d. Accessed 2 September 2020.

[https://webrtc.github.io/samples/src/content/peerconnection/trickle-ice/.](#page-64-0)

This table (see Fig. 15) shows the result of testing both our services at once. A srflx type candidate means our STUN service is working, while a relay type candidate indicates a working TURN.

#### <span id="page-25-0"></span>**3.2.2 Signaling Server**

The signaling server is the last external part we need for our application to work. Its role is to allow for two users to exchange the necessary information to establish a secure direct connection.

Each client will communicate with the server trough a WebSocket connection and all exchanged messages will have the JSON format. The service itself is setup using NodeJ $S<sup>15</sup>$  and its ws npm package<sup>16</sup>.

Setting up this signaling service on our remote VPS is straightforward. NodeJS is installed via command-line, as well as the ws package both locally and on the remote server. For comfort reason, the actual code for the signaling protocol is written in the server.js file, which is frequently modified and tested locally, and uploaded onto the actual remote server using a basic SCP command. Locally, the service is run directly trough the GoLand IDE. On the remote machine, it is run with the following command:

```
node server
```
Just like for our STUN and TURN services, this signaling server must be reachable trough an address, which is why we setup another A record from our DNS manager, giving it the signal.flying-dut.ch subdomain.

 $\overline{A}$ 

signal.flying-dut.ch

51.77.230.54

<span id="page-25-1"></span>**Figure 16: Type A DNS record for signaling**

The last thing we need is to setup a port. Within the server.js code, we optionally specify that we want the service to be run on port 9090.

var wss = new WebSocketServer({port: 9090});

The service can now be reached by the application with the following address: ws://flying-dut.ch:9090

<sup>15</sup> [\[40\]Node.js. n.d. 'Download'. Node.Js. Accessed 10 February](#page-63-1) 2021. https://nodejs.org/en/download/.

<sup>16</sup> [\[62\]'Ws'. n.d. Npm. Accessed 10 February 2021. https://www.npmjs.com/package/ws.](#page-65-0)

#### <span id="page-26-0"></span>**3.3 Application structure**

#### <span id="page-26-1"></span>**3.3.1 Design choices**

We saw it in the use case, the application is highly interactive and guided. It follows a straight path, giving the user simple choices throughout the process. This design makes for a great ease of use, but it comes with its counterparts. For the client, easy does not always mean efficient and some users may prefer a less intuitive single command program using flags for example. For us, this design means more ways for the user to input incorrect information, and a wider range of potential error situations that must all be considered and handled properly.

One of the crucial choices in the application design is the clear distinction between sender and receiver. This state is defined at the very start of the process and is kept for one exchange cycle at least. At this point of development, roles between the two users cannot be exchanged without going through the signaling process again. This clear distinction makes the code easier to read and edit, and the signaling and file exchange protocols way clearer. In its current state, impossibility to switch between roles decreases user efficiency and further development is needed to skip the signaling step in case of bidirectional file exchange.

#### <span id="page-26-2"></span>**3.3.2 Process**

To make the individual code parts easier to understand, we first need to have a look at how the whole structure is behaving.

The following model (see Fig. 17) is a simplified representation of how the four main code files interact with each other during one complete file exchange cycle.

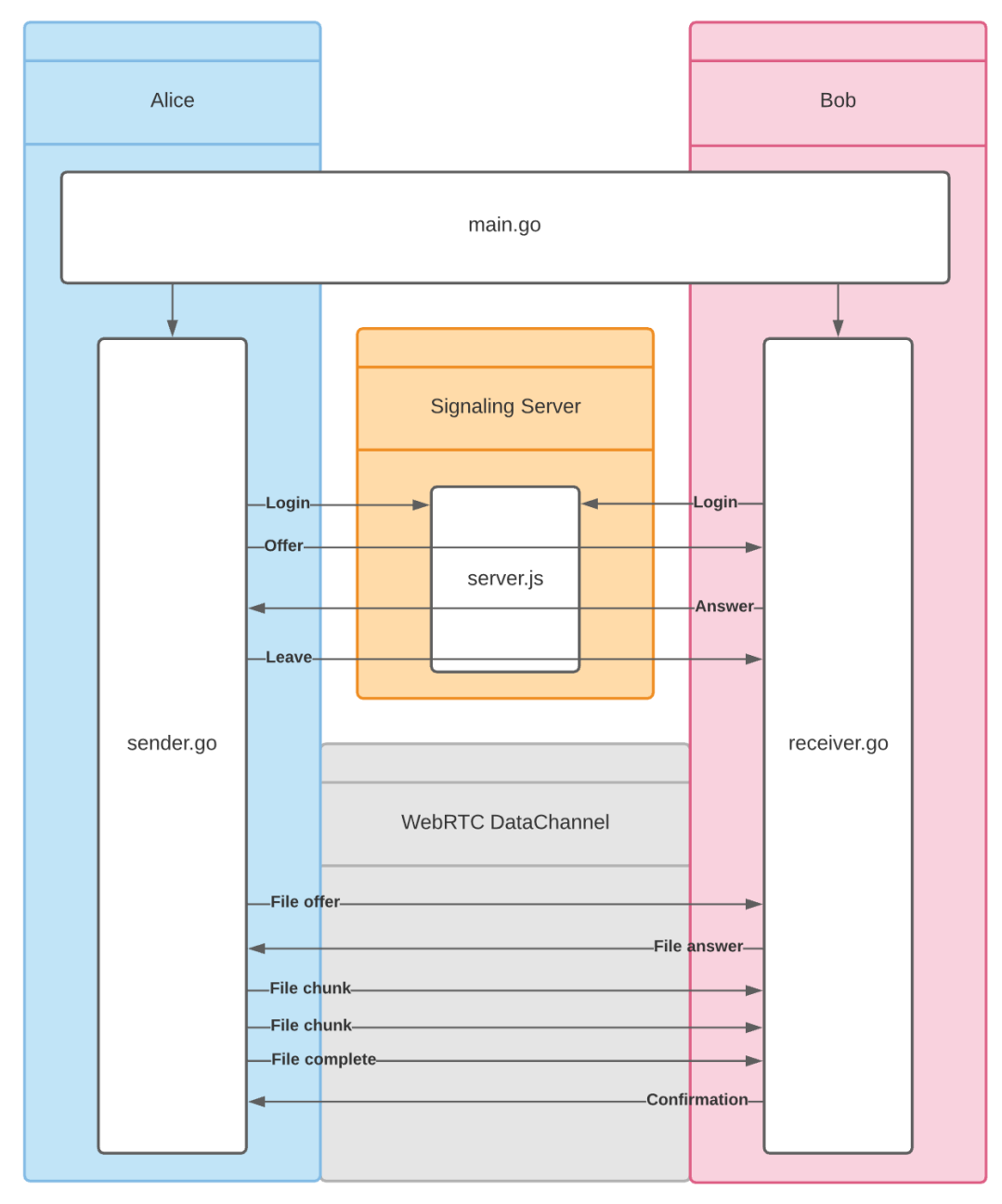

<span id="page-27-0"></span>**Figure 17: Application architecture and interactions**

From top to bottom, we can decompose this process major steps:

- Each user picks a role in **main.go** and is redirected to the corresponding Go file.
- Each user gathers the required information needed for the signaling step. This includes peerConnection configuration, certificate generation, fingerprint extraction and passphrase exchange.
- The WebRTC SDP and ICE candidates are exchanges over the signaling server via a WebSocket connection.
- A DataChannel is opened.
- The file transfer protocol is done over the newly created DataChannel.

#### **Signaling protocol**

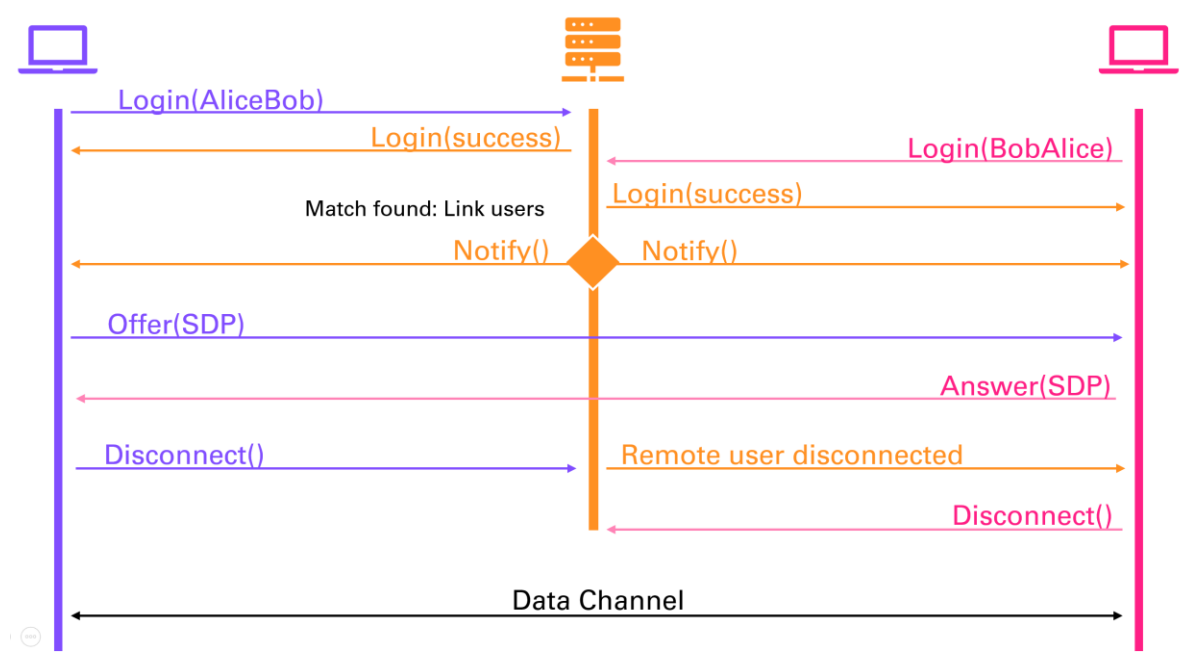

<span id="page-28-0"></span>**Figure 18: Simplified Signaling Protocol**

By taking a closer look at the signaling protocol (see Fig. 18), we can see that the server only interacts during the login phase. Once a match is made between two users, it only acts as a relay point for all following messages.

#### **File exchange protocol**

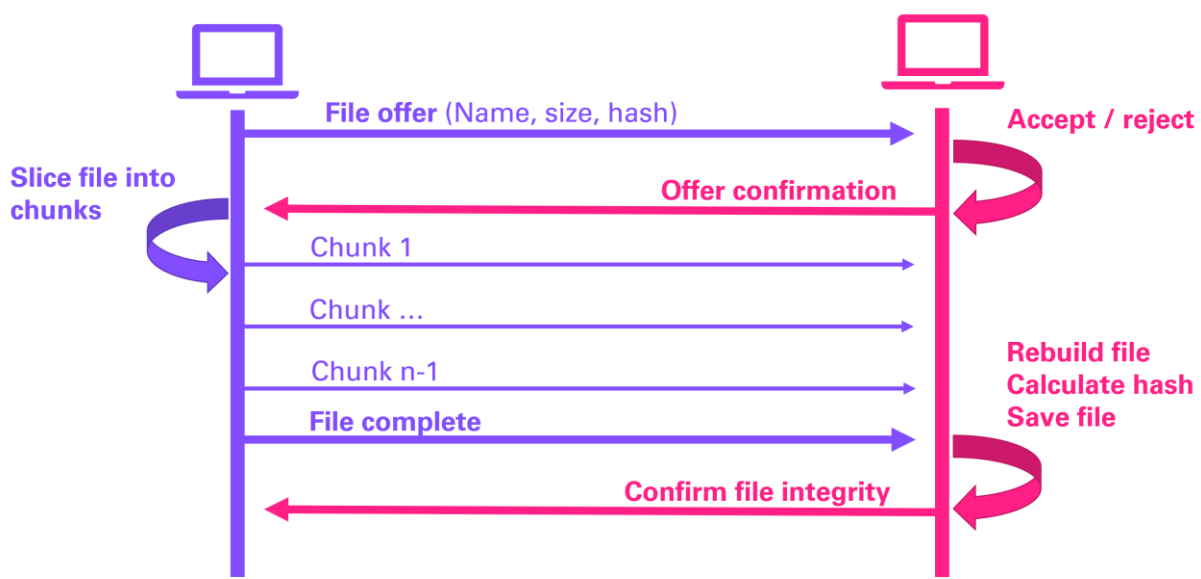

<span id="page-28-1"></span>**Figure 19: File Exchange Protocol**

The file exchange protocol (see Fig. 19) is rather classical. First, the sender makes an offer and waits for confirmation. The file is then sliced into multiple chunks and sent to the receiver. Once the file successfully recomposed, a confirmation is sent by the receiver.

#### <span id="page-29-0"></span>**3.4 Code overview**

The program starts execution at **main.go**. This part redirects the user to either **sender.go** or **receiver.go**. Those two last files have the exact same structure and everything from generating certificate, exchanging SDPs, establishing connection, and transferring files is done inside of them. Both files can be decomposed in three distinct sections.

- WebRTC initialization
- WebRTC file exchange
- WebSocket Signaling

The catch to understand these files is that even though the file exchange protocol is written first, in reality, the signaling step has to be done beforehand. This is made possible by the fact that the whole file exchange is event-based, and its trigger is the opening of a WebRTC **DataChannel**, which is our last signaling step.

To sum it up, the time-based execution goes WebRTC initialization first, WebSocket Signaling and finally WebRTC file exchange.

The whole code package looks the following (see Fig. 20):

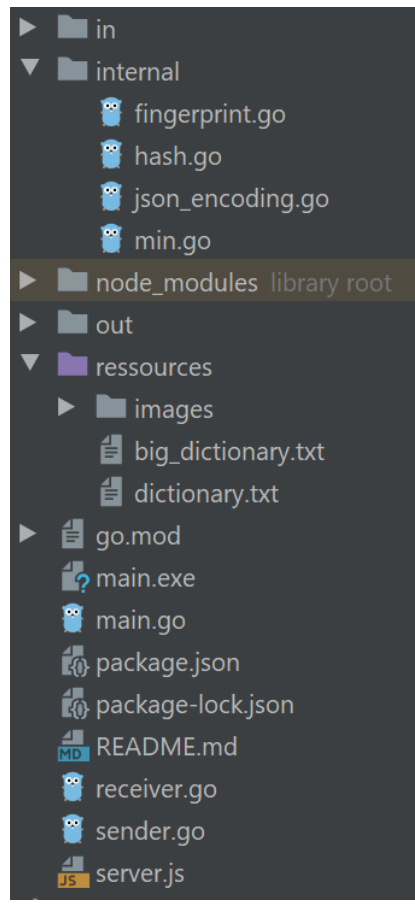

**Figure 20: Application source files**

<span id="page-29-1"></span>We will look at the main features of each Go file. The whole source code can be found at [https://github.com/TheWarWolf/FlyingDutchman.](https://github.com/TheWarWolf/FlyingDutchman)

#### <span id="page-30-0"></span>**3.4.1 Main**

Like in many other languages, this is where our execution will begin. The role of this file is to orient the user on the sender or receiver path.

It is basically composed of a user input receiver and a switch-case condition to orient the execution to the right Go file.

```
var keepExe = true
func recoverMain() {
      keepExe = true
func choseState() {
   defer recoverMain()
   fmt.Println("\nWelcome aboard, cabin boy !")
   var userResponse string
   var userStateDefined = false
   var userIsDone = false
   for !userStateDefined && !userIsDone {
 fmt.Println("Are you sender or receiver of the file? ('s'/'r')\nYou 
      fmt.Scanln(&userResponse)
      switch userResponse {
         userStateDefined = true
         fmt.Println("Preparing to send...")
         Sender()
         userIsDone = true
       case "r", "receive":
          userStateDefined = true
          fmt.Println("Preparing to receive...")
         Receiver()
         userIsDone = true
       case "q", "quit":
          userStateDefined = true
          userIsDone = true
          syscall.Exit(0)
       default:
          fmt.Printf("Sorry, \"%s\" is not a functionnal command, please try 
.<br>| gain:\n", userResponse)
```
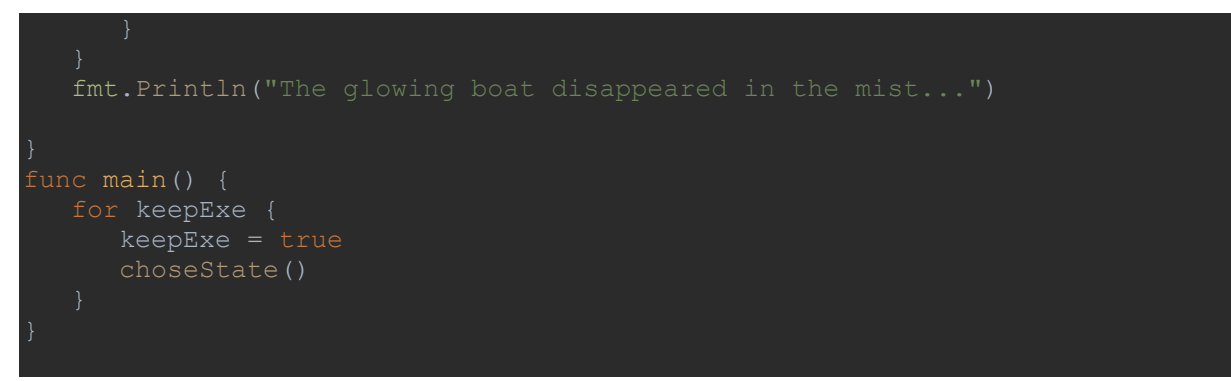

<span id="page-31-1"></span>**Code 1: main.go**

Execution starts at **func main()** and the **recoverMain()** function is a way to catch at top-level all eventual unhandled errors that might occur. This prevents a total application crash and returns a friendlier error message to the user. It also resets the execution and keeps the program ready for a second run.

The **choseState()** function listens for a user input and redirects to **sender.go** for an "s" or "sender" input, respectively to **receiver.go** for "r" or "receiver". Application can also be closed by typing "quit". Any other input will just result in the user given the choice to re-enter a command.

#### <span id="page-31-0"></span>**3.4.2 Sender**

The **sender.go** file is where everything takes place on the sending user side. The code is separated into three distinct sections: the WebRTC base configuration, the WebRTC file exchange part and the WebSocket Signaling part.

#### **WebRTC initialization – sender's side**

```
func Sender() {
    config := webrtc.Configuration{
       ICEServers: []webrtc.ICEServer{
           URLs: []string{"turn:turn.flying-dut.ch:3478",
           Credential: "Axp2oSr56d5"},
   peerConnection, err := webrtc.NewPeerConnection(config)
   tlsFingerprints, err := 
peerConnection.GetConfiguration().Certificates[0].GetFingerprints()
    fingerprint := internal.FingerprintToString(tlsFingerprints[0])
   localPassphrase := internal.FingerprintToPhrase(fingerprint)
   fmt.Println("Your passphrase is: " + localPassphrase)
```
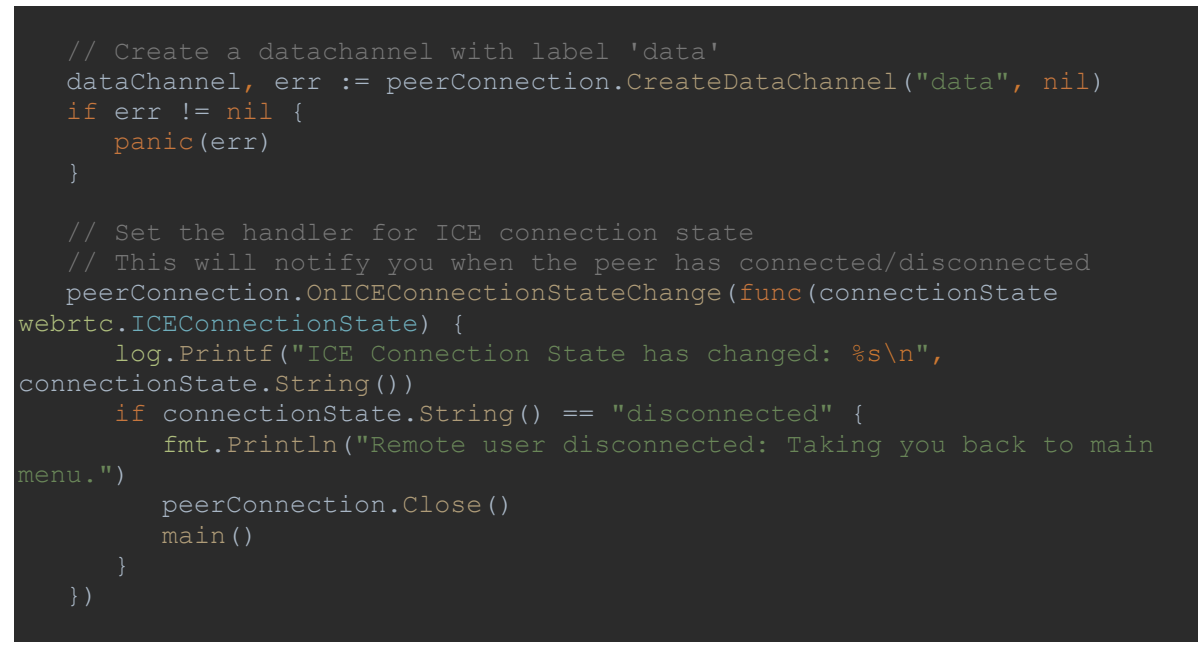

<span id="page-32-0"></span>**Code 2: sender.go - WebRTC initialization**

In this code extract, all the WebRTC configuration takes place. No link is established at this point, we only generate all needed information for the next part: the signaling step.

The first thing we need is to set our webrtc.Configuration variable. It contains the URLs of our STUN/TURN server as well as required credentials. We can now initiate an **RTCPeerConnection** object. At this point, a self-signed certificate is automatically generated and will be used in the TLS connection.

The signaling part will be done on each side by logging in with a passphrase. These passphrases are obtained by a derivation of the fingerprint we extract from the generated certificates. This whole process is done by the **FingerprintToPhrase**() function, which we will see later.

The last step is to create our **dataChannel** using the **CreateDataChannel()** function and setup an ICE handler which notifies the user for every change of ICE connection state, as well as redirecting the user to **main()** in case the remote user disconnects.

#### **WebSocket signaling – sender's side**

Assuming the user properly got the receiver's passphrase via some other channel, i.e. WhatsApp, we now have every bit of information needed to find this remote user. The whole point of the signaling step is to exchange these data through a classic offer-answer protocol over our signaling server to open a secure **DataChannel** and start sending files.

| type Message struct { |        |  |
|-----------------------|--------|--|
| Type                  | string |  |
| Success bool          |        |  |
| Offer                 | string |  |
| Answer                | string |  |
| Name                  | string |  |
| Sender                | string |  |
|                       |        |  |
|                       |        |  |

<span id="page-33-0"></span>**Code 3: sender.go - signaling - struct definition**

All WebSocket transactions with the server are done using JSON messages. For this reason, we initiate a struct with all possible fields used during the exchange process.

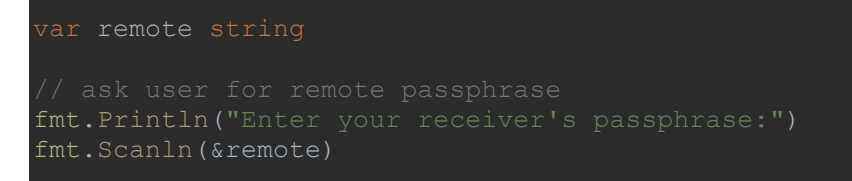

<span id="page-33-1"></span>**Code 4: sender.go - signaling - remote passphrase input**

The user is now asked for the remote passphrase. The value is stored under the "remote" **var**.

```
socket := gowebsocket.New("ws://signal.flying-dut.ch:9090")
```
<span id="page-33-2"></span>**Code 5: sender.go - signaling - WebSocket connection**

A WS connection is initialized with our server. For testing purposes, the server can be run locally and reached with "ws://127.0.0.1:9090".

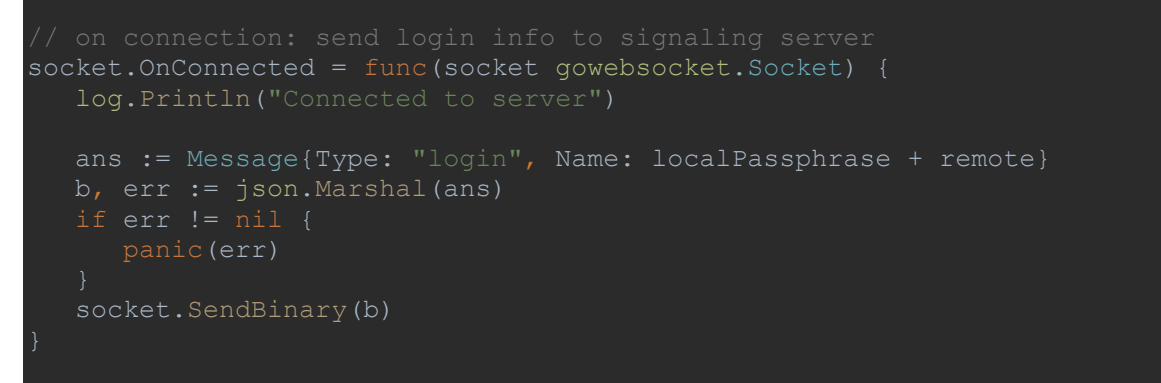

<span id="page-33-3"></span>**Code 6: sender.go - signaling - onConnected**

**OnConnected** is triggered by a successful connection notification sent by the server. From this point on, our signaling protocol starts. The first message we send is aimed at the server itself and will be used for login and matching the remote user. The name used for the login is our local passphrase concatenated with the remote passphrase. This is used for matching purpose and will be explained in detail in the security chapter [\(4.5\)](#page-56-0).

```
socket.OnTextMessage = func(message string, socket gowebsocket.Socket) {
  err := json.Unmarshal([]byte(message), &m)
   if err != nil {
    switch m.Type {
```
<span id="page-34-1"></span>**Code 7: sender.go - signaling - onTextMessage**

All incoming messages from the server are now treated the following way: the message **Type** field is read, and a switch-case loop is used to take the corresponding action.

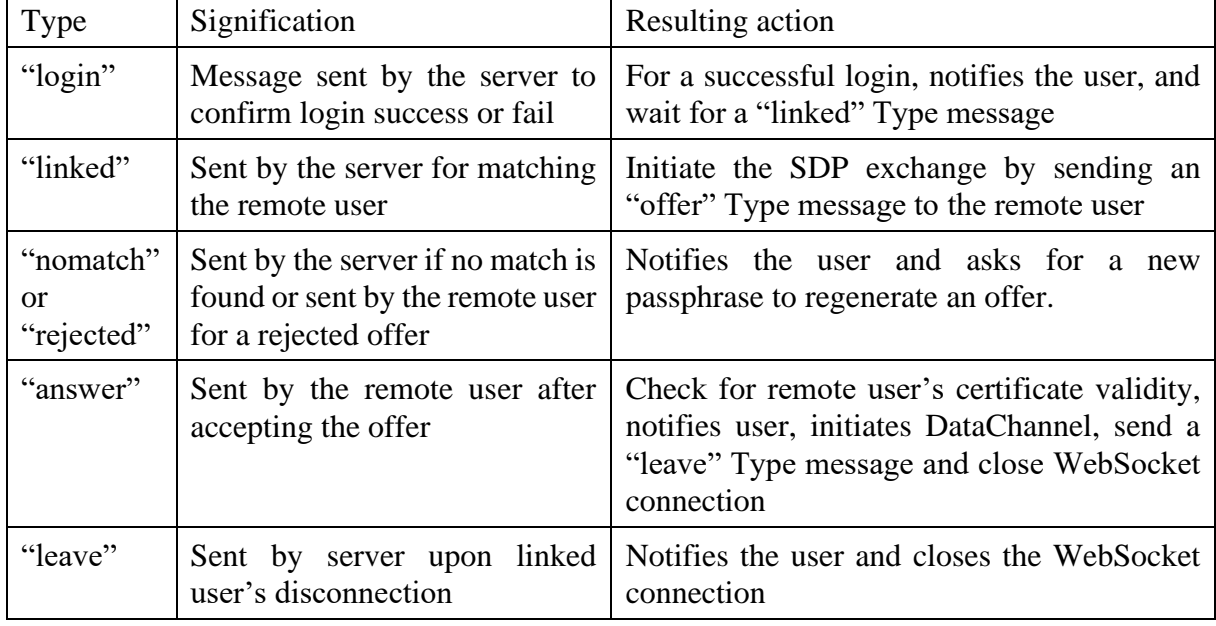

The following **Types** can be received:

**Table 1: sender.go - signaling messages Types**

<span id="page-34-0"></span>The offer-answer exchange is the central part of this signaling process. Here is the detail of its workings.

```
 offer, err := peerConnection.CreateOffer(nil)
 gatherComplete := webrtc.GatheringCompletePromise(peerConnection)
 err = peerConnection.SetLocalDescription(offer)
 <-gatherComplete
```

```
 encodedOffer := internal.Encode(*peerConnection.LocalDescription())
   ans := Message{Type: "offer", Name: remote, Offer: encodedOffer, Sender: 
localPassphrase}
  if err != nil {
   socket.SendBinary(b)
    log.Println("Sending offer to " + remote)
```
<span id="page-35-0"></span>**Code 8: sender.go - signaling - linked and offer generation**

The offer is generated upon a "linked" **Type** message reception. Using our **peerConnection** object, we can store its generated answer under the "offer" var using the **CreateOffer()** function. We now need to assign this offer to our **peerConnection** using **SetLocalDescription()**.

Because we only make one signaling exchange, candidates can all be gathered directly with **GatheringCompletePromise()** function. What it does is gather all ICE candidates and add them to our **peerConnection** object.

The actual offer we want to send is extracted from our now completed **peerConnection** object by using **LocalDescription()**.

The last step is to encode this description to JSON format and send it under an "offer" **Type** message.

```
 log.Println("Received answer from " + remote)
 var encodedAnswer = m.Answer
answer := webrtc. SessionDescription{}
 internal.Decode(encodedAnswer, &answer)
 parsed := &sdp.SessionDescription{}
 if err := parsed.Unmarshal([]byte(answer.SDP)); err != nil {
   panic(err)
 fingerprint := internal.ExtractFingerprint(parsed)
 remotePassphrase := internal.FingerprintToPhrase(fingerprint)
 // If certificate matches, set as remote description
 if remotePassphrase == remote {
    fmt.Println("Receiver identity confirmed!")
    err = peerConnection.SetRemoteDescription(answer)
    if err != nil {
       panic(err)
    fmt.Println("Receiver's certificate is not matching")
    break
```
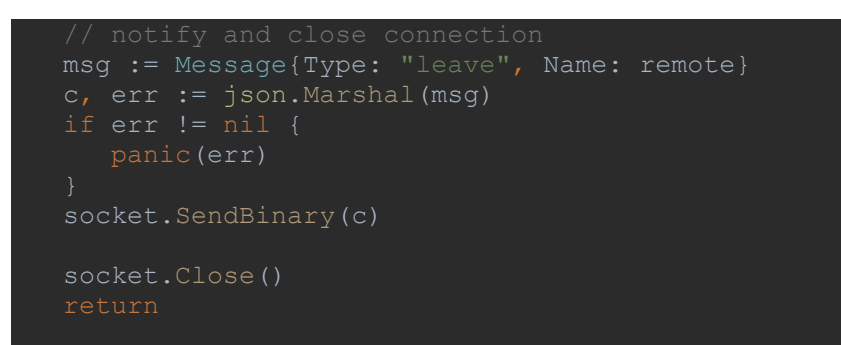

<span id="page-36-0"></span>**Code 9: sender.go - signaling - answer received**

Assuming the remote user accepted our offer, he added it to its local description and generated its answer in the same way. Its answer is received under an "answer" **Type** message. Before adding the answer as our remote description, we check for the authenticity of the certificate. This is done by extracting the certificate's fingerprint, converting it to a passphrase and comparing it to the remote passphrase we are expecting. All these steps were also done on the receiver's side when receiving our offer.

If the extracted passphrase matches, we can safely set the answer to our **peerConnection** object with **SetRemoteDescription().** From this point on, the WebRTC is all setup, and we can disconnect from the signaling server.

To make sure the other user also disconnects, a **Type "leave"** message is sent before the WebSocket connection is closed using **Close()**.

#### **WebRTC file exchange – sender's side**

The signaling part being completed, it is finally time to send files over our newly opened **DataChannel**. The workings of this part are exactly like for the signaling, an exchange of JSON messages having different **Type** fields, only this time we use our WebRTC connection to communicate directly with the remote user.

```
type Exchange struct {
   Type string
  Data []byte
```
<span id="page-36-1"></span>**Code 10: sender.go - file exchange - struct defintion**

We define a new struct called Exchange which contains all the required fields we will need.

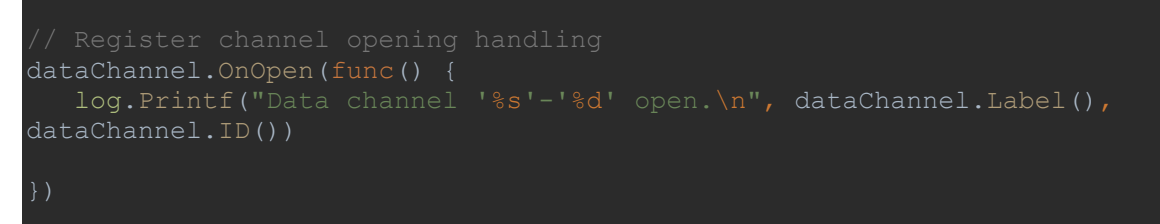

<span id="page-36-2"></span>**Code 11: sender.go - file exchange - onOpen**

On the sender's side, the opening of the channel only triggers a notification to the user. The first action will be taken on the remote user's side, which will send a "ready" **Type** message.

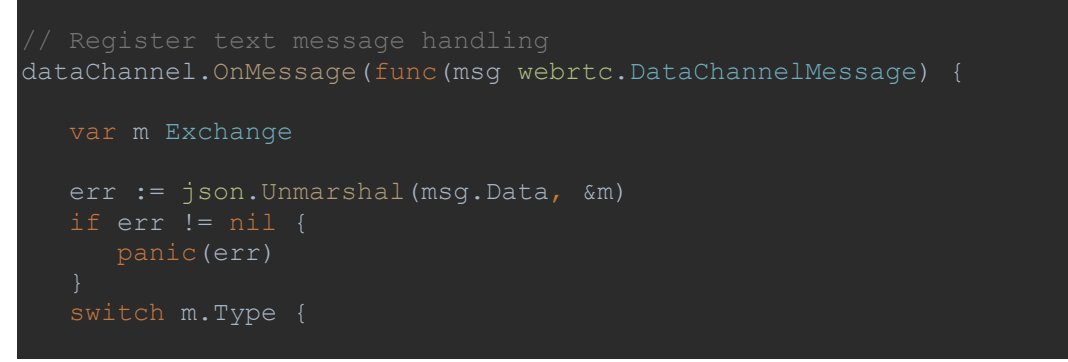

<span id="page-37-1"></span>**Code 12: sender.go - file exchange - onMessage**

The same switch-case condition is used to take the appropriate action, in regards of the incoming message **Type**.

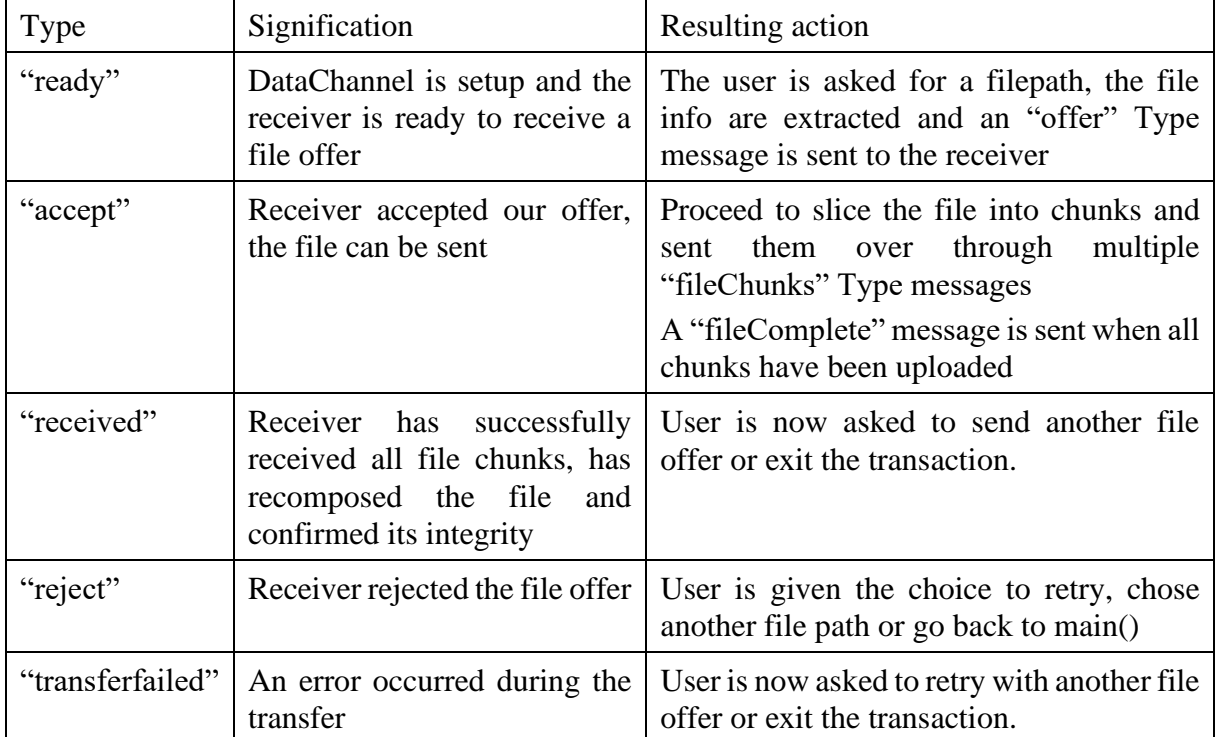

Here is a table of the possible incoming messages:

**Table 2: sender.go - file exchange messages Types**

<span id="page-37-0"></span>The crucial part in this process is the actual file slicing<sup>17</sup> and sending which happens on an "accept" message reception.

<sup>&</sup>lt;sup>17</sup> [1]262588213843476. n.d. 'Golang Split Byte Slice in Chunks Sized by Limit'. Gist. Accessed 2 September [2020. https://gist.github.com/xlab/6e204ef96b4433a697b3.](#page-61-3)

```
case "accept":
   fmt.Println("File offer accepted! Your file is being sent...")
   limit := 45000
      batch := file[i:internal.Min(i+limit, len(file))]
      msg := Exchange{Type: "fileChunk", Data: batch}
      m, err := json.Marshal(msg)
     sendErr := dataChannel.Send(m)
      if sendErr != nil {
         panic(sendErr)
      chunks := len(file) / limit
      if chunks < 100 {
        chunks = 100if (i/limit) % (chunks/100) == 0 & & i != 0 {
         fmt.Print("|")
         msg := Exchange{Type: "mega"}
         m, err := json.Marshal(msg)
        sendErr := dataChannel.Send(m)
         if sendErr != nil {
            panic(sendErr)
   fmt.Println(" -->Upload done\nWaiting for confirmation...")
   msg := Exchange{Type: "fileComplete"}
   m, err := json.Marshal(msg)
  sendErr := dataChannel.Send(m)
   if sendErr != nil {
      panic(sendErr)
```
<span id="page-38-0"></span>**Code 13: sender.go - file exchange - "accept" case**

The size limit of each chunk is set to be as close as the maximal limit of a WebRTC DataChannel message, increasing transfer speed drastically. Each pass in the for-loop saves the next chunk of our binary file under the "batch" variable, which is then sent over through a "fileChunk" **Type** message.

Each 1% of the chunks being sent, a "mega" **Type** message is sent in order to get a visual feedback of the transfer's progress on the receiver's side.

Once the upload done, a "fileComplete" message is sent, for the receiver to start recomposing the file and check its integrity. The sender is now waiting for confirmation.

#### <span id="page-39-0"></span>**3.4.3 Receiver**

The **receiver.go** file is extremely close to **sender.go**. It is composed of the exact same three distinct parts.

The WebRTC initialization having no significant difference with the sender's side, we will look at the differences in both the signaling step and the file exchange step.

#### **WebSocket signaling – receiver's side**

On the receiver's side, all messages are also treated in a switch-case condition, here are the different possible incoming message **Types** for the signaling step:

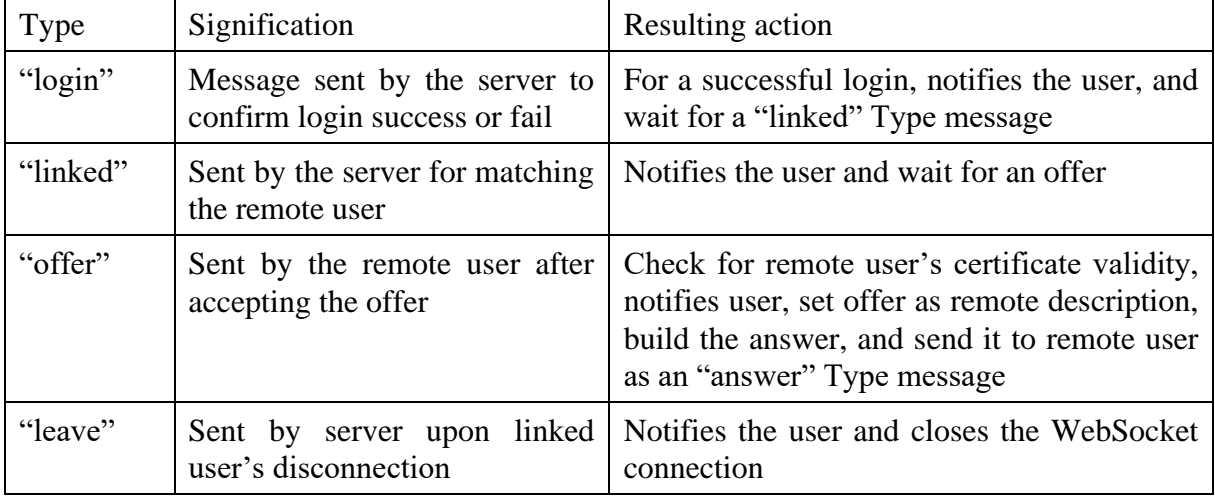

<span id="page-39-1"></span>**Table 3: receiver.go - signaling messages Types**

The most important step here is the offer case.

```
case "offer":
   var encodedOffer = m.Offer
   offer := webrtc.SessionDescription{}
   internal.Decode(encodedOffer, &offer)
   parsed := &sdp.SessionDescription{}
   if err := parsed.Unmarshal([]byte(offer.SDP)); err != nil {
   fingerprint := internal.ExtractFingerprint(parsed)
   remotePassphrase := internal.FingerprintToPhrase(fingerprint)
   if remotePassphrase == remote {
      fmt.Println("Receiver identity confirmed!")
     err = peerConnection.SetRemoteDescription(offer)
      fmt.Println("Receiver's certificate is not matching")
      break
   answer, err := peerConnection.CreateAnswer(nil)
   gatherComplete := webrtc.GatheringCompletePromise(peerConnection)
   err = peerConnection.SetLocalDescription(answer)
   // Block until ICE Gathering is complete, disabling trickle ICE
   <-gatherComplete
   encodedAnswer := internal.Encode(*peerConnection.LocalDescription())
   ans := Message{Type: "answer", Name: remote, Answer: encodedAnswer}
  if err != nil {
   socket.SendBinary(b)
   log.Println("Sending answer to " + remote)
```
<span id="page-40-0"></span>**Code 14: receiver.go - signaling – "offer" case**

The same steps as the one on the sender's side are executed. We first extract the fingerprint from the received certificate and convert it to a passphrase using **FingerprintToPhrase()**. If the obtained passphrase matches the expected one, the offer can safely be added as the **peerConnection**'s remote description.

From this point on, we generate an answer, set it as local description, gather the ICE candidates, and send over an "answer" **Type** message, containing our **peerConnection**'s local description.

#### **WebRTC file exchange – receiver's side**

Once the **DataChannel** opens, the receiver is the one to initiate the message exchange.

```
dataChannel.OnOpen(func() {
dataChannel.Label(), dataChannel.ID())
   msg := Exchange{Type: "ready"}
 m, err := json.Marshal(msg)
  sendErr := dataChannel.Send(m)
   if sendErr != nil {
      panic(sendErr)
```
<span id="page-41-0"></span>**Code 15: receiver.go - file exchange - onOpen**

A "ready" **Type** is sent to the remote user to let him know the channel is up and working.

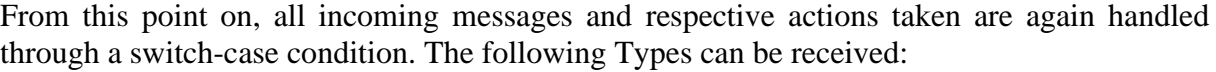

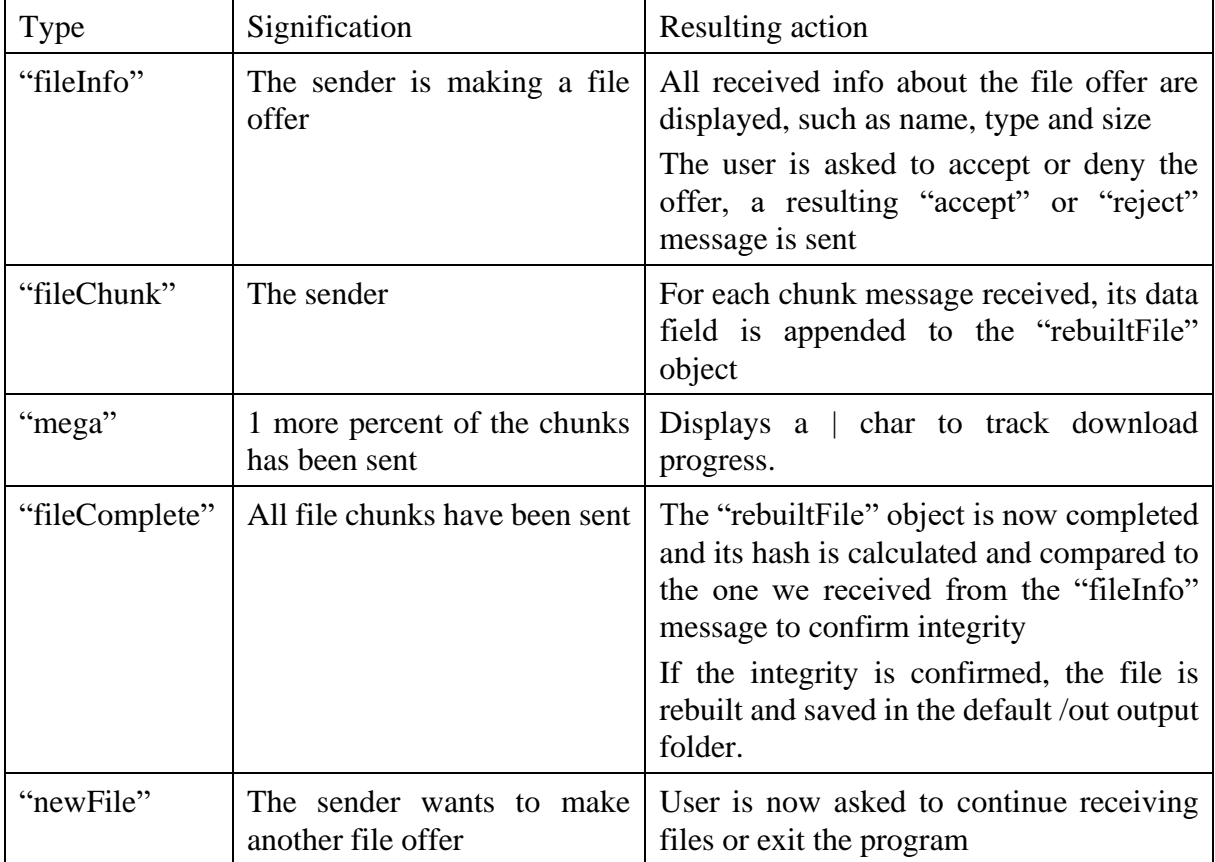

**Table 4: receiver.go - file exchange messages Types**

<span id="page-42-0"></span>An incoming "fileInfo" offer is handled the following way:

```
 fmt.Printf("Received a file offer:\nName: %s\nSize: %d byte\n", 
m.FileName, m.FileSize)
    var userResponse string
   fmt.Println("Type 'yes' to accept offer:")
    fmt.Scanln(&userResponse)
    switch userResponse {
     outputPath = "out," + m.FileName fileHash = m.Hash
       msg := Exchange{Type: "accept"}
       m, err := json.Marshal(msg)
      sendErr := dataChannel.Send(m)
       if sendErr != nil {
          panic(sendErr)
```
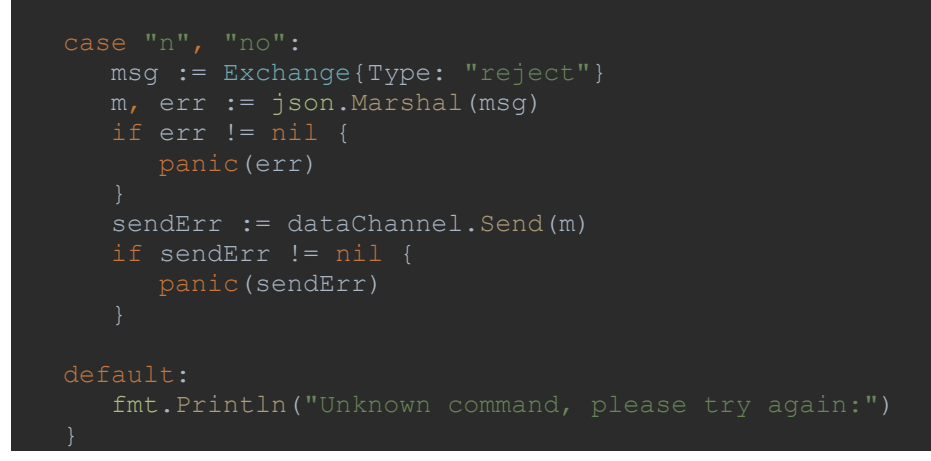

<span id="page-43-1"></span>**Code 16: receiver.go - file exchange - "fileInfo" case**

File name and size are displayed to the user so he can make a decision on whether accepting or rejecting the offer. If the offer is accepted, the file hash is saved for later integrity check, the output path is set to "out/FileName" and an "accept" **Type** message is sent. Otherwise, an "reject" message is sent.

#### <span id="page-43-0"></span>**3.4.4 Server**

We had a look at the signaling step from both perspectives and we will now see how the signaling server handle these communications in-between.

```
var WebSocketServer = require('ws').Server;
var wss = new WebSocketServer({port: 9090});
```
<span id="page-43-2"></span>**Code 17: server.js - WebSocket initialisation**

This is the initiation of our server, it starts a WebSocket on port 9090 and initiates an empty **users** array.

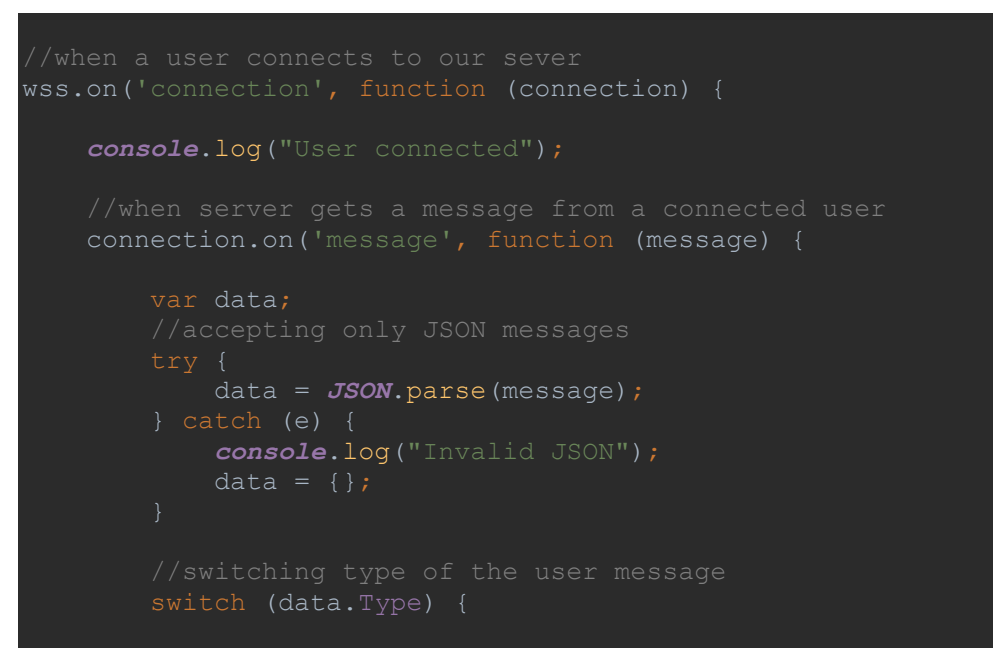

<span id="page-44-1"></span>**Code 18: server.js - user login and incoming message handling**

The server deals with incoming messages the exact same way sender and receiver do. The **Type** field of each new JSON message is read and corresponding actions are taken using a switchcase condition.

Only the "login" **Type** is fully read by the server, all other messages are directly transferred to the remote user:

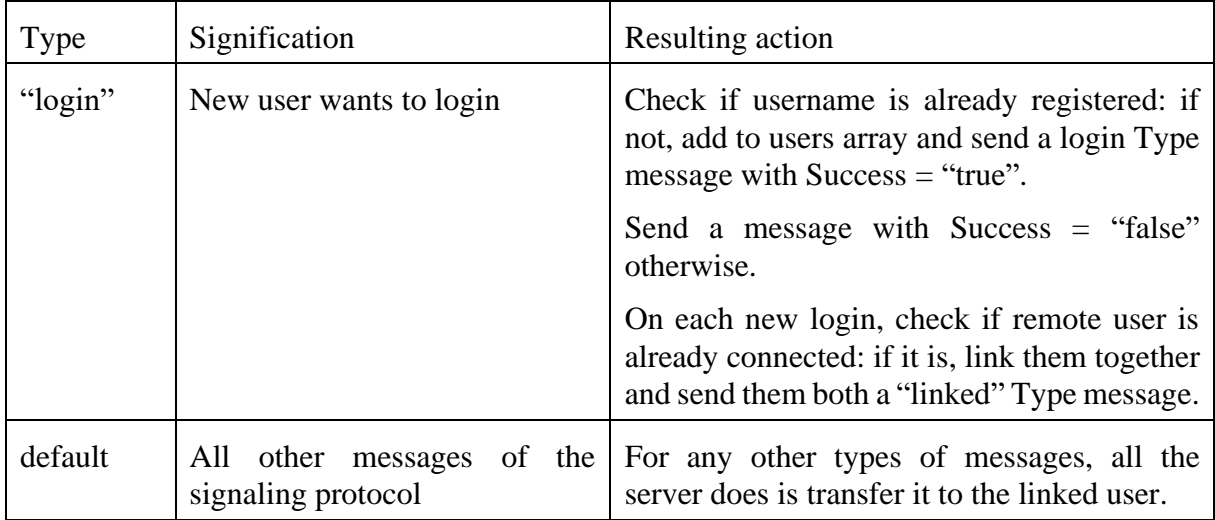

<span id="page-44-0"></span>**Table 5: server.js - incoming messages Types**

Here is how this first case works:

```
case "login":
    console.log("User logged", data.Name);
    if (users[data.Name]) {
       sendTo(connection, {
         users[(data.Name)] = connection;
         sendTo(connection, {
             Success: true
        var conn = users[reverseString(data.Name)];
             connection.otherName = reverseString(data.Name);
             console.log("Users linked", connection.Name + 
connection.otherName);
             sendTo(conn, {
            sendTo(connection, {
                 Type: "linked",
    break;
```
<span id="page-45-0"></span>**Code 19: server.js - "login" case**

The match is done by searching for a user in the "users" array which has the exact reverse string as login name<sup>18</sup>. If someone is found, the "connection" object, which is our current user, the one which just logged in, is set as **conn.otherName** and "conn", representing the matched user is added to **connection.otherName**. Each user now has an "otherName" attribute, which will be used for any following message transfer.

<sup>&</sup>lt;sup>18</sup> This procedure of logging in with reversed usernames is explained in the security chapter

| default:                                                                                |  |
|-----------------------------------------------------------------------------------------|--|
| //any message sent by A is transferred to B<br>var conn = users [connection.otherName]; |  |
| sendTo (conn, data);<br>console.log("Sending message to: ", conn.Name);                 |  |
|                                                                                         |  |
| break;                                                                                  |  |

<span id="page-46-0"></span>**Code 20: server.js - default case**

The last part of the signaling server is about handling a linked user disconnection at any point in the transaction.

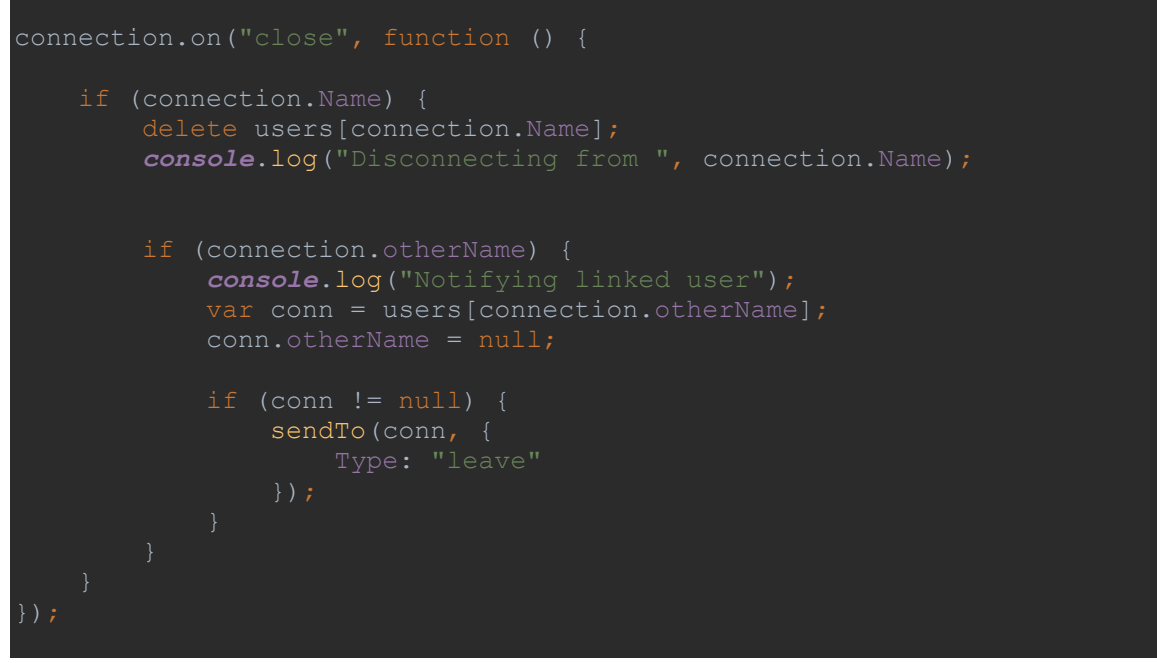

<span id="page-46-1"></span>**Code 21: server.js - connection closed handler**

This allows for any side of the exchange to be notified to leave whenever the linked user lost the WebSocket connection before sending himself the "leave" **Type** message.

#### <span id="page-47-0"></span>**3.4.5 Internal directory**

The internal package is made of four Go files each containing various methods used by the previously seen files.

| func                  | input                  | output     | use                                                                                                    |
|-----------------------|------------------------|------------|----------------------------------------------------------------------------------------------------|
| ExtractFingerprint()  | Sdp.sessionDescription | string     | Extracts the<br>fingerprint<br>in<br>attribute<br>contained<br>the<br>remote received SDP<br>and<br>convert it to a string.                                                   |
| FingerprintToString() | webrtc.DTLSFingerprint | string     | Extracts the fingerprint from<br>our own generated certificate.                                                                                                    |
| FingerprintToPhrase() | string                 | string     | given<br>Converts<br>string<br>a<br>fingerprint into a passphrase of<br>5 words<br>taken<br>from<br>a<br>dictionary.                                                          |
| readLines()           | string                 | $[$ string | Converts a text document<br>located at the given string path<br>array of strings<br>into<br>an<br>representing each new line.<br>This is used to read the<br>dictionary file. |
| Reverse $()^{19}$     | string                 | string     | Outputs the mirrored version<br>of a given string (first char<br>becomes last char).<br>Used to reverse passphrases in<br>the signaling step.                                 |

The main file, **fingerprint.go**, holds the following functions:

**Table 6: fingerprint.go methods**

<span id="page-47-1"></span>The **hash.go** file contains the **CreateHash()** function. It is used during the file transfer protocol for the receiver to confirm integrity.

<span id="page-47-2"></span>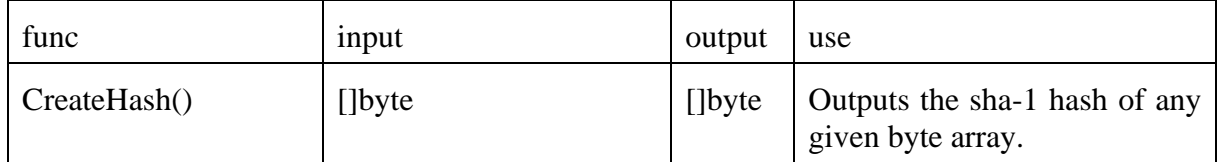

**Table 7: hash.go methods**

<sup>&</sup>lt;sup>19</sup> This method is also used within the signaling server code and is therefore defined there as well.

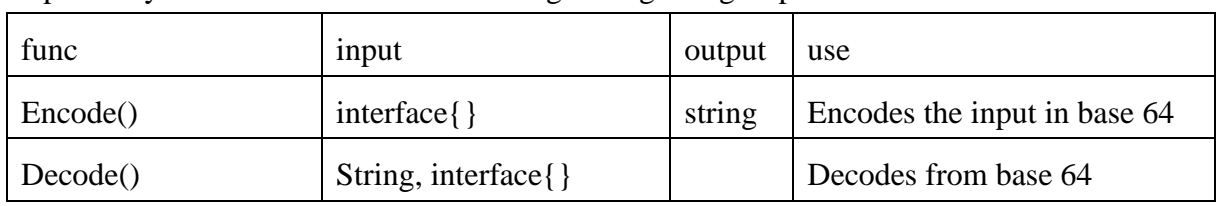

The **json\_encoding.go** file contains encoding and decoding methods for JSON. Both are used respectively on the offer and answer during the signaling step.

**Table 8: json\_encoding.go methods**

<span id="page-48-1"></span>The last file **min.go** only has a **Min()** function returning the minimal value between two integers. This simple method is used during the decomposition of a file into chunks.

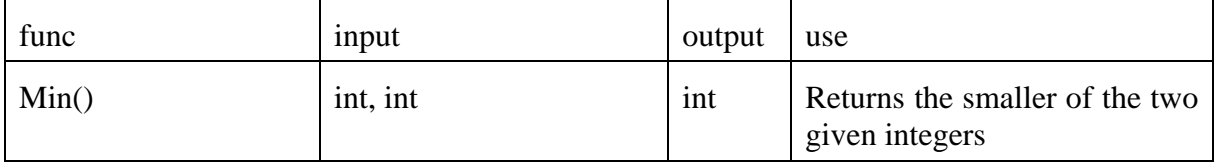

**Table 9: min.go method**

#### <span id="page-48-2"></span><span id="page-48-0"></span>**3.5 Conclusion**

This chapter gave us a good glance at the overall design choices and the execution of one complete file exchange. We went over the main functionalities of the major files and the different methods they use to accomplish their respective tasks.

We have seen how the different protocols were defined and executed, but we are missing the reason for such design choices. Why is the code separated in two distinct roles or why are the login and matching done with passphrases are questions we will answer in the next chapter ( [4\)](#page-49-0) about a major aspect of this project: security.

# 4 **Security**

<span id="page-49-0"></span>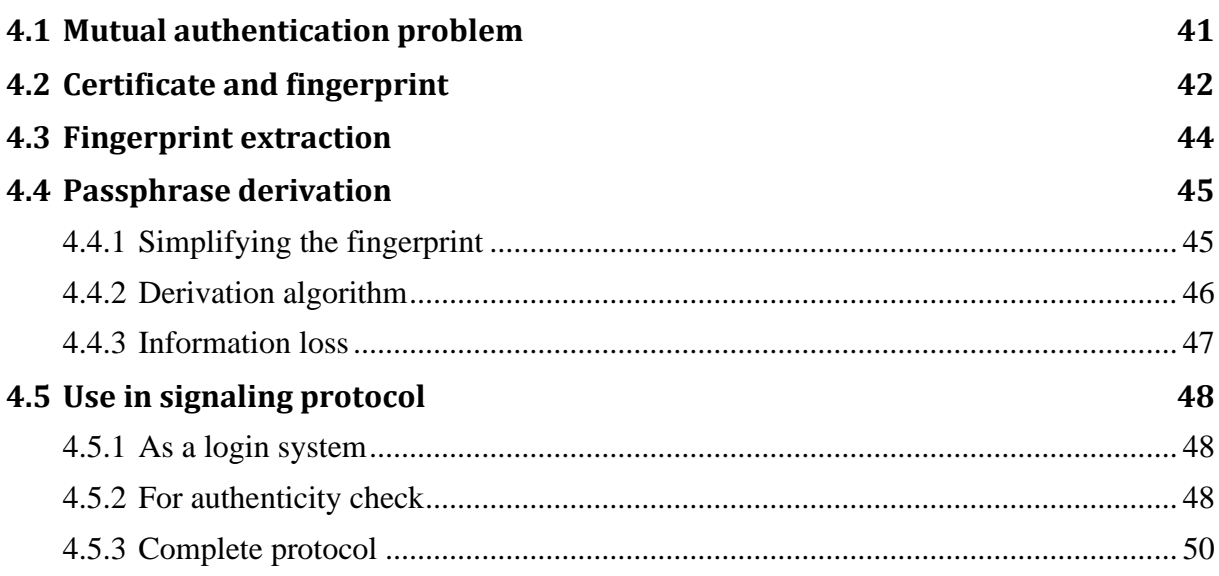

#### <span id="page-49-1"></span>**4.1 Mutual authentication problem**

To make the exchange safe, the first thing to do is to clearly define where the flaws in our program are. Which transaction are secured, and which are not?

The first assumption we make is that once the **DataChannel** is opened, all transactions on this medium are secured. This can be said in our project for two reasons:

- The use of a peer-to-peer connection:
	- o this one-to-one simplistic model let us use all WebRTC features and make the resulting DTLS connection end-to-end encrypted. This could not be the case in a multiple users' scenario, where media servers would be needed in-between.
- The use of DataChannel
	- o DataChannel in one of the possible channels that can be used in a **peerConnection**. Its encryption can easily be done, which would not be the case with other channels. For instance, real time video feed encryption is still one of the main challenges in security today.

The challenge therefore lays before the opening of the channel, during the signaling step. Precisely, the real issue is to prove the authenticity of the remote user while exchanging SDP and ICE Candidates.

Furthermore, the signaling server must be considered untrusted. For this reason, we need a way to safely recognize the incoming WebRTC offers and answers as being the one expected.

#### <span id="page-50-0"></span>**4.2 Certificate and fingerprint**

The solution to this problem lays into the certificates used inside the SDP.

For a P2P **DataChannel**, the offer and answer look the following:

| <b>Offer SDP Contents</b>                                                                                                    | RFC#/Notes                                              |
|----------------------------------------------------------------------------------------------------|---------------------------------------------------------|
| $v=0$                                                                                                    | [RFC4566]                                               |
| $o=-205180$ IN IP4 0.0.0.0                                                                                                   | [RFC4566] - Session Origin Information                  |
| $s = -$                                                                                                    | [RFC4566]                                               |
| $t=0$ 0                                                                                                    | [RFC4566]                                               |
| a=group:BUNDLE data                                                                                                    | [I-D.ietf-mmusic-sdp-bundle-negotiation]                |
| a=ice-options:trickle                                                                                                    | [I-D.ietf-mmusic-trickle-ice]                           |
| ****** Application m=line *********                                                                                          | ****************************                            |
| m=application 54609 UDP/DTLS/SCTP webrtc-datachannel                                                                         | [I-D.ietf-rtcweb-data-channel]                          |
| c=IN IP4 203.0.113.141                                                                                                    | [RFC4566]                                               |
| a=mid:data                                                                                                    | [RFC5888]                                               |
| a=sendrecv                                                                                                    | [RFC3264] - Alice can send and recv non-<br>media data  |
| a=sctp-port:5000                                                                                                    | [I-D.ietf-mmusic-sctp-sdp]                              |
| a=max-message-size:100000                                                                                                    | [I-D.ietf-mmusic-sctp-sdp]                              |
| a=setup:actpass                                                                                                    | [RFC5763] - Alice can act as DTLS client<br>or server   |
| $a = tls - id:1$                                                                                                    | [I-D.ietf-mmusic-dtls-sdp]                              |
| $a = ice - ufrag: 074c6550$                                                                                                  | [RFC5245] - Session Level ICE parameter                 |
| a=ice-pwd:a28a397a4c3f31747d1ee3474af08a068                                                                                  | [RFC5245] - Session Level ICE parameter                 |
| a=fingerprint:sha-256<br>19:E2:1C:3B:4B:9F:81:E6:B8:5C:F4:A5:A8:D8:73:04<br>:BB:05:2F:70:9F:04:A9:0E:05:E9:26:33:E8:70:88:A2 | [RFC5245] - Session DTLS Fingerprint for<br><b>SRTP</b> |
| a=candidate:0 1 UDP 2113667327 192.0.2.4 61665 typ host                                                                      | [RFC5245]                                               |
| a=candidate:1 1 UDP 1694302207 203.0.113.141 54609 typ srflx<br>raddr 192.0.2.4 rport 61665                                  | [RFC5245]                                               |
| a=end-of-candidates                                                                                                    | [I-D.ietf-mmusic-trickle-ice]                           |

**Table 10: offer SPD example<sup>20</sup>**

<span id="page-50-1"></span><sup>20</sup> Example taken from<https://tools.ietf.org/id/draft-ietf-rtcweb-sdp-08.html>

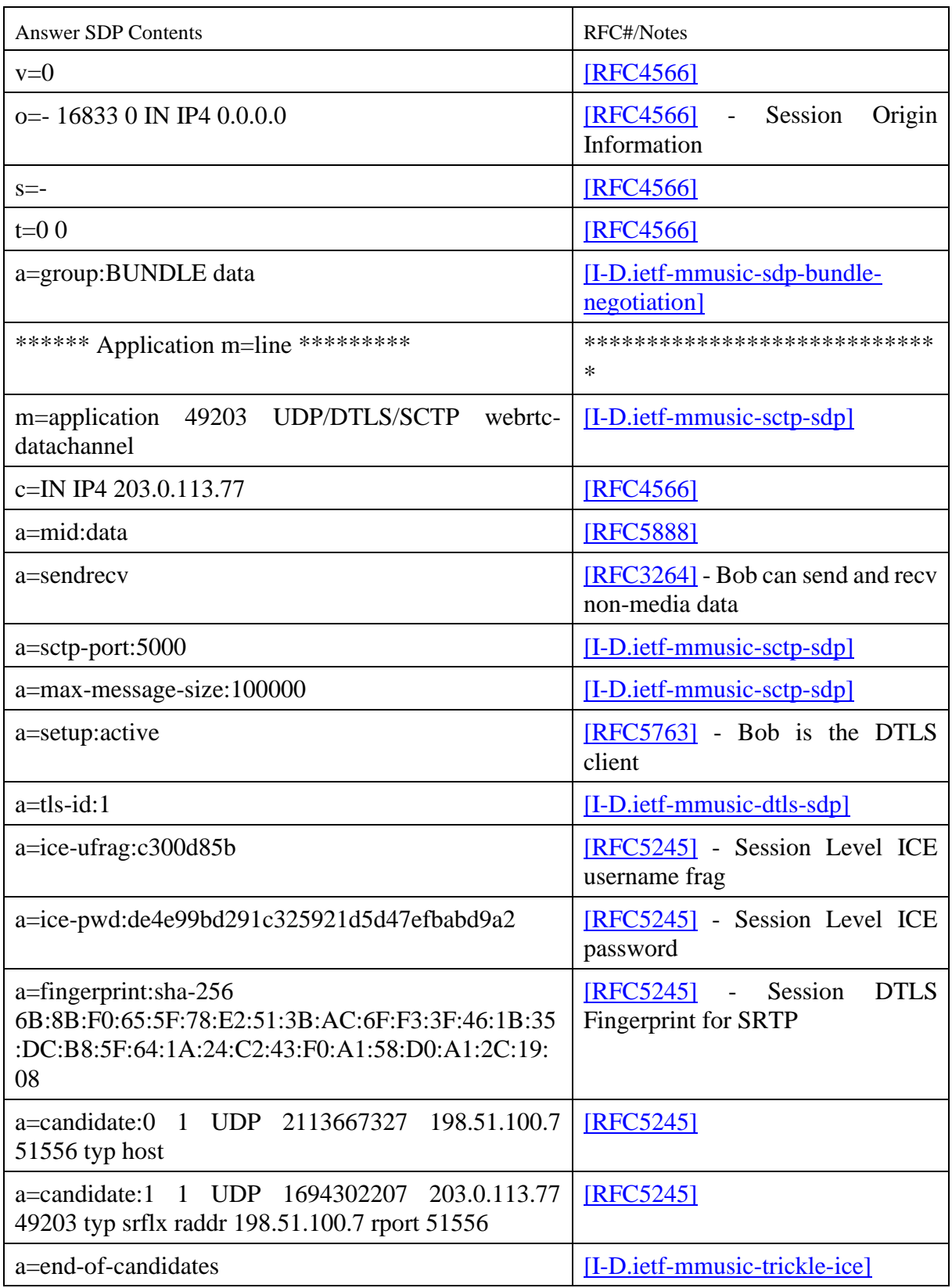

**Table 11: answer SDP example<sup>21</sup>**

<span id="page-51-0"></span><sup>&</sup>lt;sup>21</sup> Example taken from<https://tools.ietf.org/id/draft-ietf-rtcweb-sdp-08.html>

The following figure (see Fig. 21), represents the content of a session description which we will use:

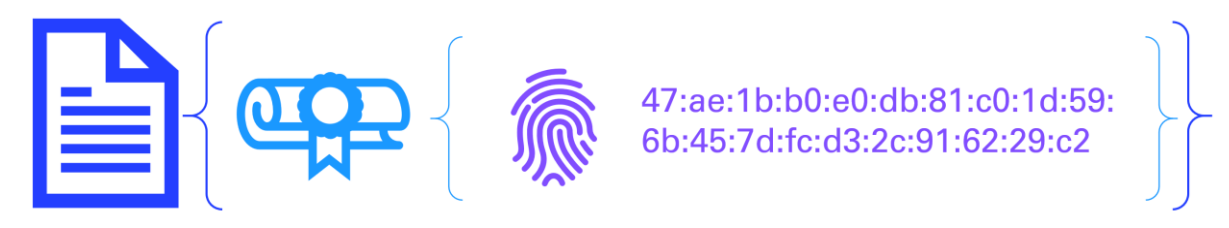

**Figure 21: SDP decomposition**

<span id="page-52-1"></span>Each SDP contains a self-signed certificate fingerprint. In our case, this certificate is automatically generated when creating our **peerConnection** object.

Although we technically cannot extract the fingerprint from the DTLS connection on our opened **DataChannel**, we can do it directly from the SDP before the channel is even opened.

Using this fingerprint for authentication is the best way to prove one's identity as a false fingerprint within an offer or answer will result in an error when setting the **peerConnection**. If the remote user can communicate us its fingerprint via a secure external channel, all there is to do left is to check whether the incoming SDP contains this exact fingerprint or not.

#### <span id="page-52-0"></span>**4.3 Fingerprint extraction**

The fingerprint can be found in our SDP offer and answer both under the field a=fingerprint, as seen in [Table 10](#page-50-1) and [Table 11.](#page-51-0) Getting our own fingerprint is a slightly different and easier process than extracting the remote one.

From the sender's perspective, getting its own fingerprint can be done directly from the WebRTC **peerConnection** object:

```
tlsFingerprints, err := 
peerConnection.GetConfiguration().Certificates[0].GetFingerprints()
fingerprint := internal.FingerprintToString(tlsFingerprints[0])
```
<span id="page-52-2"></span>**Code 22: own fingerprint extraction**

The **GetFingerprints()** method returns a **webrtc.DTLSFingerprint** object, which we need to convert to a simple string using the internal method **FingerprintToString()**. This string conversion allows us to get the fingerprint under the exact same format as we would find it in the SDP, meaning all capital and ":" separated.

To get the remote fingerprint now, which in this scenario means extracting from the receiver's answer, we defined another internal function called **ExtractFingerprint()**.

```
parsed := &sdp.SessionDescription{}
if err := parsed.Unmarshal([]byte(answer.SDP)); err != nil {
    panic(err)
fingerprint := internal.ExtractFingerprint(parsed)
```
<span id="page-52-3"></span>**Code 23: remote fingerprint extraction**

This last method takes a pointer to an **sdp.SessionDescription** object and outputs the contained fingerprint as a string.

At this point, we now have both our fingerprint and the one extracted from the remote user's answer under the following format: **6B:8B:F0:65:5F:78:E2:51:3B:AC:6F:F3:3F:46:1B:35 :DC:B8:5F:64:1A:24:C2:43:F0:A1:58:D0:A1:2C:19:08**

From the receiver's perspective, the exact same methods are applied to get respectively the selfgenerated certificate fingerprint and extract the remote one from the sender's SDP offer.

#### <span id="page-53-0"></span>**4.4 Passphrase derivation**

#### <span id="page-53-1"></span>**4.4.1 Simplifying the fingerprint**

We now have a way of identifying the remote user but communicating the whole fingerprint would be a lot of trouble. Therefore, we derive it to a passphrase to get a much simpler and friendlier code for mutual authentication.

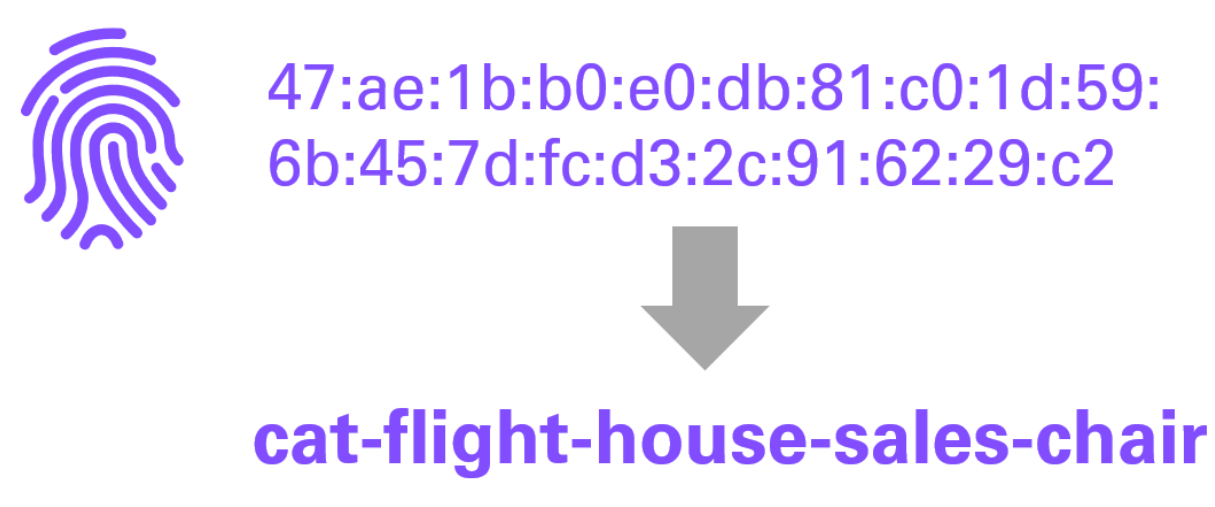

<span id="page-53-2"></span>**Figure 22: Converting a fingerprint to a passphrase**

Such a passphrase (see Fig. 22) can now be communicated easily and even spoken.

#### <span id="page-54-0"></span>**4.4.2 Derivation algorithm**

The idea for this process is to consider the whole fingerprint as a large number, perform a base change and attribute five words taken from an English dictionary to the resulting number.

```
Pseudocode:
int left = int(fingerprint)
int base = len(dictionary)
For (5)int wordIndex = left%base
        passphrase add(dictionary[wordIndex])
        left = left / base}
```
<span id="page-54-1"></span>**Figure 23: Base change pseudocode**

This pseudocode (see Fig. 23) shows the theoretical implementation of such a base change. For each iteration, we pick the word at the dictionary index corresponding to the fingerprint (**left**) modulo the size of our dictionary (**base**). We then divide our fingerprint by the dictionary size and repeat the whole process five time.

The real implementation is done this way:

```
func FingerprintToPhrase(fingerprint string) string {
  dictionary, err := readLines("ressources/dictionary.txt")
   if err != nil {
      panic(err)
   // format fingerprint to hexadecimal string
   hexa := strings.ReplaceAll(fingerprint, ":", "")
   // value of fingerprint
  left := new(biq.int) left.SetString(hexa, 16)
  base := new (big. Int)
   base.SetInt64(int64(len(dictionary)))
  passphrase := ""
```

```
 wordIndex := new(big.Int)
   wordIndex.Rem(left, base)
   word := dictionary[wordIndex.Int64()]
       passphrase += word + "-"
       passphrase += word
    left.Div(left, base)
 return passphrase
```
<span id="page-55-1"></span>**Code 24: internal.fingerprint.go - passphrase derivation**

We first load the **.txt** dictionary into an array. The string fingerprint must be cleaned of all ":" **char** and converted to a **big.Int** object. base is also defined as a **big.Int** set to the dictionary length. An empty passphrase is initiated.

<span id="page-55-0"></span>From this point on, the five iterations can be done, and the resulting passphrase is outputted.<sup>22</sup>

#### **4.4.3 Information loss**

Switching from a complete sha-256 fingerprint to a simple passphrase obviously represents a loss of data. Our dictionary is  $10'522$  words long, making it approximately  $2^{13,3}$  strong. By making the passphrase 5 words long, this brings the possibilities up to  $2^{66,5}$ , approximating a 55 bits security keyspace. Once the derivation being done, only  $2^{66}$  possibilities remain from our original  $2^{256}$  combination strong fingerprint.

Although it is a gigantic reduction, it is still a safe way to identify our remote user, as finding a certificate which matches this passphrase cannot be done in the short time interval between the two connections.

Because of the way the signaling server is built, the time interval one would have to generate a matching certificate is only the delay between the two users logging in, a matter of seconds. Once a match is found, no other link can be established for any of the concerned peers. By simply limiting the login request to one per second, we basically eliminate any possibility of a man-in-the-middle attack.

 $22$  Note that for readability reasons, "-" is added between each word during the iterations.

#### <span id="page-56-0"></span>**4.5 Use in signaling protocol**

#### <span id="page-56-1"></span>**4.5.1 As a login system**

The protocol can be defined more formally. As we now have a way to safely authenticate the other user through the use of passphrases, why not use them directly as login info on our signaling server?

This way of doing the login reduces the user's input to only one: the remote user's passphrase. Before even connecting to the server, both users know each other's passphrases. From this point, the idea is to have them both to login with the concatenation of passphrases as username. There is a catch: one of the sides, in our case the receiver, must totally reverse the resulting string. By doing this, users who are supposed to be matched together have the exact same login username, only reversed.

#### cat-flight-house-sales-chair + angel-dirt-lone-cheap-one cat-flight-house-sales-chair-angel-dirt-lone-cheap-one

<span id="page-56-3"></span>**Figure 24: Alice's login name**

### cat-flight-house-sales-chair + angel-dirt-lone-cheap-one cat-flight-house-sales-chair-angel-dirt-lone-cheap-one

#### eno-paehc-enol-trid-legna-riahc-selas-esuoh-thgilf-tac

<span id="page-56-4"></span>**Figure 25: Bob's login name**

Matching the users is now a straightforward task: each time a new user connects, we check for a user having the exact opposite string.

#### <span id="page-56-2"></span>**4.5.2 For authenticity check**

Once a match has been made, the linked user is not yet reliably authenticated. At this point, anyone could have basically just got our username and reversed it. The crucial part is to make sure the incoming offer or answer actually contains a fingerprint which deriver to the expected passphrase.

Before adding any incoming SDP as a remote description, we extract its fingerprint, derive it to a passphrase and make sure it matches the one we expected.

On the sender's side, here is how we handle incoming answers:

```
 log.Println("Received answer from " + remote)
   var encodedAnswer = m.Answer
  answer := webrtc.SessionDescription{}
   internal.Decode(encodedAnswer, &answer)
   parsed := &sdp.SessionDescription{}
   if err := parsed.Unmarshal([]byte(answer.SDP)); err != nil {
   fingerprint := internal.ExtractFingerprint(parsed)
   remotePassphrase := internal.FingerprintToPhrase(fingerprint)
 if remotePassphrase == remote {
 fmt.Println("Receiver identity confirmed!")
      err = peerConnection.SetRemoteDescription(answer)
      fmt.Println("Receiver's certificate is not matching")
```
<span id="page-57-0"></span>**Code 25: authenticity check on sender's side**

Obviously, the same procedure is done receiver's side upon offer reception.

#### <span id="page-58-0"></span>**4.5.3 Complete protocol**

The following diagram (see Fig. 26) summarises the whole process of signaling, using inverted passphrases as usernames and doing a passphrase check during both the offer and the answer's reception.

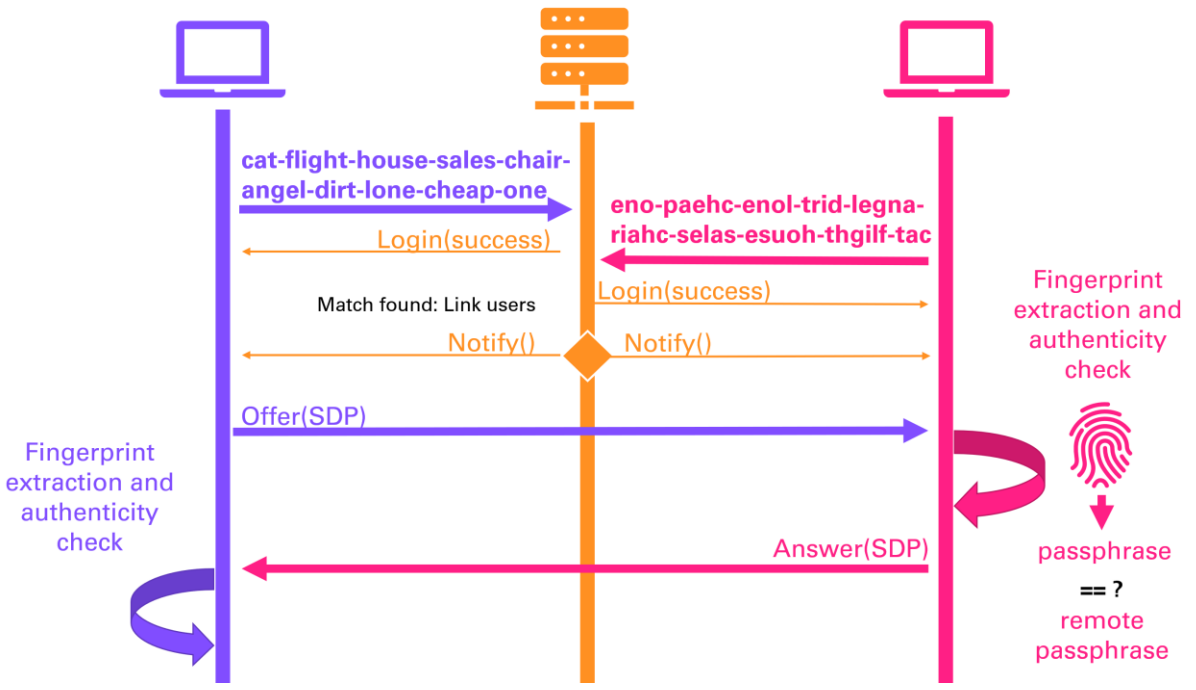

<span id="page-58-1"></span>**Figure 26: Full Signaling Protocol**

There are various advantages of using such a protocol.

Matching inverted usernames is a guarantee of always having a peer-to-peer relation, as there is only one possible match for each user. This also makes the signaling server's code rather simple and lighter. Any error or disconnection during any step of the process is easily handled, the server only having to notify the linked user.

As for the fingerprint extraction and passphrase derivation, it makes for a perfectly secure way of authentication. While it does theoretically not always prevent a malicious user to send us an SDP, it will detect it as not matching the expected passphrase weather it is an offer or answer.

The only possible flaw would be for a third user to generate a certificate which, by chance, derives to the same passphrase as our receiver within the interval of time between the sender and receiver's connections to the signaling server.

The resulting chances of opening a **DataChannel** with the wrong user is therefore brought down to almost zero.

# 5 **Conclusion**

#### <span id="page-59-1"></span><span id="page-59-0"></span>**5.1 Issues and further improvement**

Throughout this document, all the principal aspects and core functionalities were discussed. The final application does work, and the product is easily usable. However, many further improvements can be implemented, and some small issues still need to be taken care of.

Starting with the remaining issues, we must mention the unhandled errors. Throughout the **sender.go** and **receiver.go** different protocols, many **panic(err)** can still be found. Despite a top-level error handler being implemented, and therefore dealing with any of these panic error throwers, each case should be treated individually to get a better feedback on these errors. This top-level handler should be considered a temporary workaround and not a definitive solution.

Another unhandled issue at the time is the possibility of being stuck at the login step, during the signaling protocol. This happens if any side does not correctly enter the remote user's passphrase. The signaling server finding no match, both users are left waiting indefinitely for a "linked" notification. This issue can be solved rather easily either by setting a timeout server's side, or by giving the user the possibility to exit login and type the remote passphrase again by setting a quit/retry command.

A final point concerning the code issues is the hardcoded values used for different steps. The critical one is the TURN server credentials, which remain plainly visible in the code. For ease of use, other values should be left to chose by the user, such as the file output directory, currently set to "/out/" as well as the STUN and TURN servers' locations. Theses last points could be handled using command line parameters.

On the improvement's side, efficiency while using the program can still be widely increased. The first thing to implement would be bidirectional file exchange. At this point of development, users are stuck using precise roles, and switching from sender to receiver, though it can be done, implies going through the whole passphrase exchange and signaling step over again. Due to the architecture of the current code, making this role swap is a hard task and requires a lot of changes in both the signaling and the file exchange protocol.

An easier to implement feature which would drastically increase efficiency would be the possibility of recursive file sending. In its current state, the program only allows for one file transfer at a time, and the ability to send multiples files or full directory hierarchies would be a game changer in usability.

#### <span id="page-60-0"></span>**5.2 Personal conclusion**

This project has allowed me to practice and apply a lot of the knowledges I acquired during my university path. The use of the WebRTC or Go language were totally foreign to me and getting to know them taught me not only about them as a new skill, but also to have confidence with starting a project which has a lot of unknown components.

A major lesson I learned doing this program is the crucial importance of planning the whole code's structure. If I were to redo the whole project from scratch, knowing the limitations of my current design choices, I would go with a single class sender/receiver and use a state mechanism to define the roles. In a professional context, the long-term cost of such bad design choices would be huge, not to mention starting over may be the only solution for some further features' implementation.

Discovering the WebRTC technology really brought me a lot and I will probably use it for other incoming projects. The same can be said about the Go programming language, and I can already profit from this new knowledge in some of my master's courses.

Mutual authentication, a big part of this project, was the most interesting aspect to me. Though it was not clear at first, doing research about it has brought me to learn about a wide variety of ways to authenticate someone and I surely will apply this knowledge further.

The final application is working and though there is still a lot of possible improvement, I am pleased and proud of the result.

## <span id="page-61-0"></span>**Referenced Web Resources**

- <span id="page-61-3"></span>[1] 262588213843476. n.d. 'Golang Split Byte Slice in Chunks Sized by Limit'. Gist. Accessed 2 September 2020. [https://gist.github.com/xlab/6e204ef96b4433a697b3.](https://gist.github.com/xlab/6e204ef96b4433a697b3)
- [2] Baché, Antoine. (2019) 2020. *Antonito/Gfile*. Go. [https://github.com/Antonito/gfile.](https://github.com/Antonito/gfile)
- [3] 'Bienvenue sur flying-dut.ch'. n.d. Accessed 2 September 2020. [http://flying](http://flying-dut.ch/index.html)[dut.ch/index.html.](http://flying-dut.ch/index.html)
- [4] Bradner, S. 1997. 'Key Words for Use in RFCs to Indicate Requirement Levels'. RFC2119. RFC Editor. [https://doi.org/10.17487/rfc2119.](https://doi.org/10.17487/rfc2119)
- [5] 'Convert between Byte Array/Slice and String'. n.d. Accessed 2 September 2020. [https://yourbasic.org/golang/convert-string-to-byte-slice/.](https://yourbasic.org/golang/convert-string-to-byte-slice/)
- [6] Cooper, D., S. Santesson, S. Farrell, S. Boeyen, R. Housley, and W. Polk. 2008. 'Internet X.509 Public Key Infrastructure Certificate and Certificate Revocation List (CRL) Profile'. RFC5280. RFC Editor. [https://doi.org/10.17487/rfc5280.](https://doi.org/10.17487/rfc5280)
- <span id="page-61-1"></span>[7] *Coturn/Coturn*. (2015) 2020. C. coturn. [https://github.com/coturn/coturn.](https://github.com/coturn/coturn)
- <span id="page-61-2"></span>[8] *Coturn/Rfc5766-Turn-Server*. (2015) 2020. C. coturn. [https://github.com/coturn/rfc5766-turn-server.](https://github.com/coturn/rfc5766-turn-server)
- [9] Dang, Quynh H. 2015. 'Secure Hash Standard'. NIST FIPS 180-4. National Institute of Standards and Technology. [https://doi.org/10.6028/NIST.FIPS.180-4.](https://doi.org/10.6028/NIST.FIPS.180-4)
- [10] Dierks, T., and E. Rescorla. 2008. 'The Transport Layer Security (TLS) Protocol Version 1.2'. RFC5246. RFC Editor. [https://doi.org/10.17487/rfc5246.](https://doi.org/10.17487/rfc5246)
- [11] Eastlake, D. 2011. 'Transport Layer Security (TLS) Extensions: Extension Definitions'. RFC6066. RFC Editor. [https://doi.org/10.17487/rfc6066.](https://doi.org/10.17487/rfc6066)
- [12] 'Emad-Elsaid/Inbox'. n.d. GitHub. Accessed 2 September 2020. [https://github.com/emad-elsaid/inbox.](https://github.com/emad-elsaid/inbox)
- [13] 'Exception Handling Catching Panics in Golang'. n.d. Stack Overflow. Accessed 15 November 2020. [https://stackoverflow.com/questions/25025467/catching](https://stackoverflow.com/questions/25025467/catching-panics-in-golang)[panics-in-golang.](https://stackoverflow.com/questions/25025467/catching-panics-in-golang)

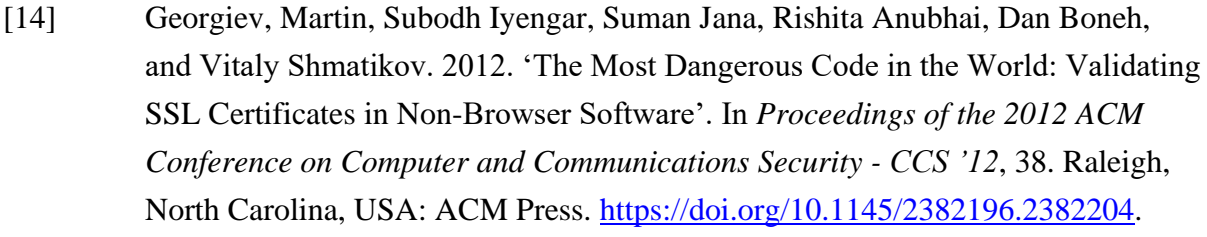

- [15] 'Get File Name, Size, Permission Bits, Mode, Modified Time in Go (Golang)'. 2020. *Welcome To Golang By Example* (blog). 16 April 2020. [https://golangbyexample.com/file-info-golang/.](https://golangbyexample.com/file-info-golang/)
- [16] 'Go'. n.d. GitHub. Accessed 11 March 2021. [https://github.com/golang.](https://github.com/golang)
- <span id="page-62-1"></span>[17] 'Go - Environment Setup - Tutorialspoint'. n.d. Accessed 12 February 2021. [https://www.tutorialspoint.com/go/go\\_environment.htm.](https://www.tutorialspoint.com/go/go_environment.htm)
- [18] 'Go Golang "Undefined" Function Declared in Another File? Stack Overflow'. n.d. Accessed 2 September 2020. [https://stackoverflow.com/questions/28153203/golang-undefined-function](https://stackoverflow.com/questions/28153203/golang-undefined-function-declared-in-another-file)[declared-in-another-file.](https://stackoverflow.com/questions/28153203/golang-undefined-function-declared-in-another-file)
- <span id="page-62-2"></span>[19] 'Go - How Do I Configure Goland to Recognize "mod" Packages?' n.d. Stack Overflow. Accessed 2 September 2020. [https://stackoverflow.com/questions/51910862/how-do-i-configure-goland-to](https://stackoverflow.com/questions/51910862/how-do-i-configure-goland-to-recognize-mod-packages)[recognize-mod-packages.](https://stackoverflow.com/questions/51910862/how-do-i-configure-goland-to-recognize-mod-packages)
- [20] 'Golang Panic and Recover Tutorial with Examples | Golangbot.Com'. 2020. Go Tutorial - Learn Go from the Basics with Code Examples. 8 July 2020. [https://golangbot.com/panic-and-recover/.](https://golangbot.com/panic-and-recover/)
- <span id="page-62-3"></span>[21] 'Google Code Archive - Long-Term Storage for Google Code Project Hosting.' n.d. Accessed 30 December 2020. [https://code.google.com/archive/p/rfc5766](https://code.google.com/archive/p/rfc5766-turn-server/) [turn-server/.](https://code.google.com/archive/p/rfc5766-turn-server/)
- [22] Hardt, D. 2012. 'The OAuth 2.0 Authorization Framework'. RFC6749. RFC Editor. [https://doi.org/10.17487/rfc6749.](https://doi.org/10.17487/rfc6749)
- [23] 'How Can I Use Go Append with Two []Byte Slices or Arrays?' n.d. Stack Overflow. Accessed 2 September 2020. [https://stackoverflow.com/questions/8461462/how-can-i-use-go-append-with](https://stackoverflow.com/questions/8461462/how-can-i-use-go-append-with-two-byte-slices-or-arrays)[two-byte-slices-or-arrays.](https://stackoverflow.com/questions/8461462/how-can-i-use-go-append-with-two-byte-slices-or-arrays)
- <span id="page-62-0"></span>[24] 'How To Build Go Executables for Multiple Platforms on Ubuntu 16.04'. n.d. DigitalOcean. Accessed 12 February 2021. [https://www.digitalocean.com/community/tutorials/how-to-build-go-executables](https://www.digitalocean.com/community/tutorials/how-to-build-go-executables-for-multiple-platforms-on-ubuntu-16-04)[for-multiple-platforms-on-ubuntu-16-04.](https://www.digitalocean.com/community/tutorials/how-to-build-go-executables-for-multiple-platforms-on-ubuntu-16-04)

<span id="page-63-1"></span><span id="page-63-0"></span>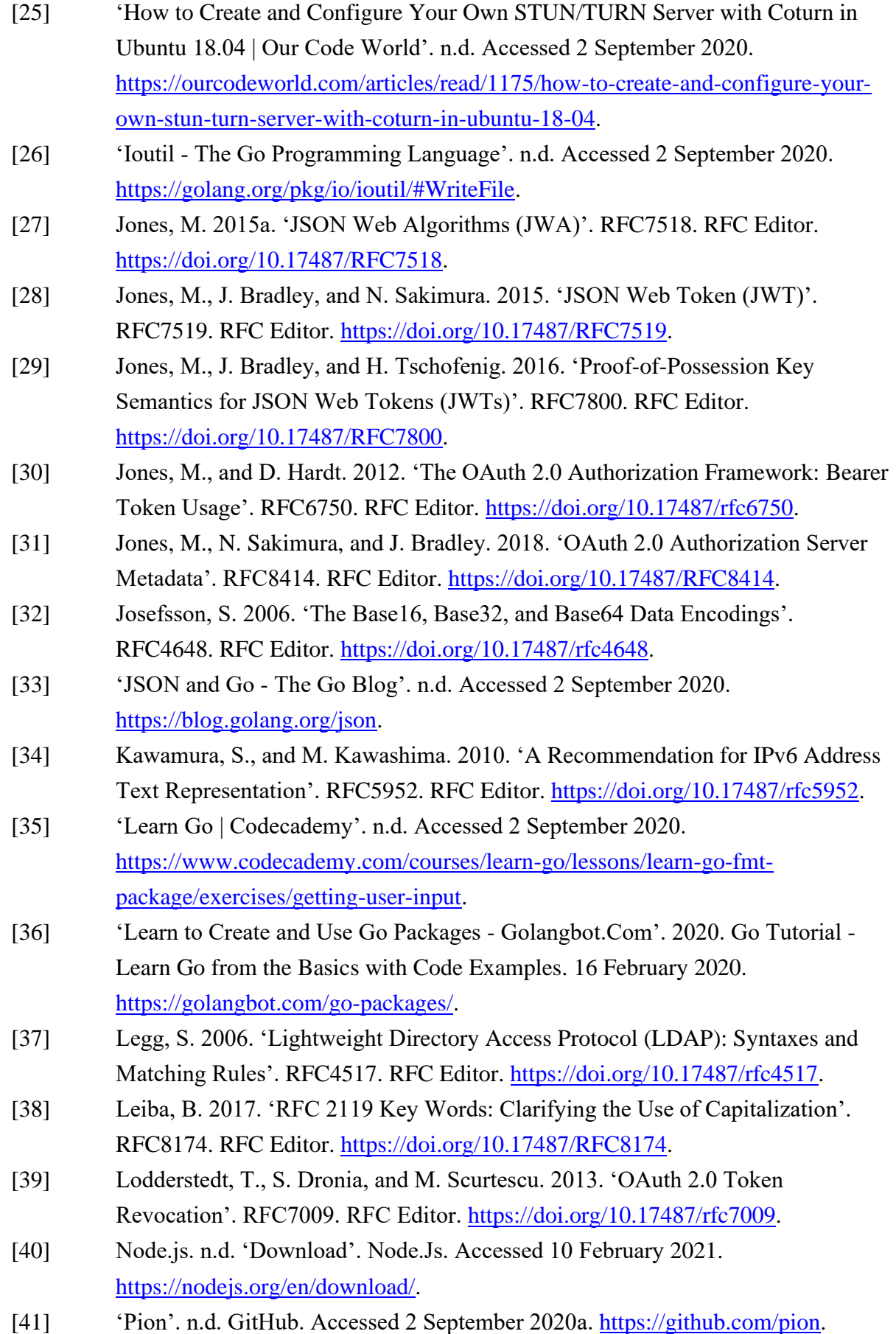

- [42] *Pion/Signaler*. (2018) 2020. Go. Pion. [https://github.com/pion/signaler.](https://github.com/pion/signaler)
- [43] 'Pion/Webrtc'. n.d. GitHub. Accessed 2 September 2020a. [https://github.com/pion/webrtc.](https://github.com/pion/webrtc)
- [44] Rescorla, E. 2018. 'The Transport Layer Security (TLS) Protocol Version 1.3'. RFC8446. RFC Editor. [https://doi.org/10.17487/RFC8446.](https://doi.org/10.17487/RFC8446)
- [45] Richer, J. 2015. 'OAuth 2.0 Token Introspection'. RFC7662. RFC Editor. [https://doi.org/10.17487/RFC7662.](https://doi.org/10.17487/RFC7662)
- [46] Richer, J., M. Jones, J. Bradley, M. Machulak, and P. Hunt. 2015. 'OAuth 2.0 Dynamic Client Registration Protocol'. RFC7591. RFC Editor. [https://doi.org/10.17487/RFC7591.](https://doi.org/10.17487/RFC7591)
- [47] 'RTCIceServer'. n.d. MDN Web Docs. Accessed 2 September 2020. [https://developer.mozilla.org/en-US/docs/Web/API/RTCIceServer.](https://developer.mozilla.org/en-US/docs/Web/API/RTCIceServer)
- [48] 'Scp Tranférer En SSH Des Fichiers/Répertoires Entre Des Machines Www.Octetmalin.Net'. n.d. Accessed 2 September 2020. [http://www.octetmalin.net/linux/tutoriels/scp-transferer-donnees-data-ssh](http://www.octetmalin.net/linux/tutoriels/scp-transferer-donnees-data-ssh-envoyer-telecharger-fichiers-files-machines-serveurs-clients.php)[envoyer-telecharger-fichiers-files-machines-serveurs-clients.php.](http://www.octetmalin.net/linux/tutoriels/scp-transferer-donnees-data-ssh-envoyer-telecharger-fichiers-files-machines-serveurs-clients.php)
- [49] 'Security WebRTC Mutual Authentication Using Certificates'. n.d. Stack Overflow. Accessed 2 September 2020. [https://stackoverflow.com/questions/60922417/webrtc-mutual-authentication](https://stackoverflow.com/questions/60922417/webrtc-mutual-authentication-using-certificates)[using-certificates.](https://stackoverflow.com/questions/60922417/webrtc-mutual-authentication-using-certificates)
- [50] shinde, sachin. (2018) 2020. *SacOO7/GoWebsocket*. Go. [https://github.com/sacOO7/GoWebsocket.](https://github.com/sacOO7/GoWebsocket)
- [51] 'Split/Slice an Array into Chunks (Golang) DEV'. n.d. Accessed 2 September 2020. [https://dev.to/jinagamvasubabu/split-array-into-chunks-in-golang-40n.](https://dev.to/jinagamvasubabu/split-array-into-chunks-in-golang-40n)
- [52] Sufitchi, Filip. 2020. 'Go Environment Setup in 2020: Modules!' Medium. 25 February 2020. [https://medium.com/@fsufitch/go-environment-setup-in-2020](https://medium.com/@fsufitch/go-environment-setup-in-2020-modules-3ed980bc287e) [modules-3ed980bc287e.](https://medium.com/@fsufitch/go-environment-setup-in-2020-modules-3ed980bc287e)
- [53] 'Temasys | ICE and WebRTC: What Is This Sorcery? We Explain...'. 2016. Temasys.Io. 19 August 2016. [https://temasys.io/webrtc-ice-sorcery/.](https://temasys.io/webrtc-ice-sorcery/)
- [54] 'The Go Playground'. n.d. Accessed 2 September 2020. [https://play.golang.org/p/Ou2UE3pApi.](https://play.golang.org/p/Ou2UE3pApi)
- [55] 'TheWarWolf/FlyingDutchman'. n.d. GitHub. Accessed 2 September 2020. [https://github.com/TheWarWolf/FlyingDutchman.](https://github.com/TheWarWolf/FlyingDutchman)
- <span id="page-64-0"></span>[56] 'Trickle ICE'. n.d. Accessed 2 September 2020. [https://webrtc.github.io/samples/src/content/peerconnection/trickle-ice/.](https://webrtc.github.io/samples/src/content/peerconnection/trickle-ice/)
- [57] 'WebRTC RTCPeerConnection APIs Tutorialspoint'. n.d. Accessed 2 September 2020.

[https://www.tutorialspoint.com/webrtc/webrtc\\_rtcpeerconnection\\_apis.htm.](https://www.tutorialspoint.com/webrtc/webrtc_rtcpeerconnection_apis.htm)

- [58] 'WebRTC Sending Messages Tutorialspoint'. n.d. Accessed 2 September 2020. [https://www.tutorialspoint.com/webrtc/webrtc\\_sending\\_messages.htm.](https://www.tutorialspoint.com/webrtc/webrtc_sending_messages.htm)
- [59] 'WebRTC Signaling Tutorialspoint'. n.d. Accessed 2 September 2020. [https://www.tutorialspoint.com/webrtc/webrtc\\_signaling.htm.](https://www.tutorialspoint.com/webrtc/webrtc_signaling.htm)
- [60] 'Websocket Server in Node.Js'. n.d. Mastering JS. Accessed 10 February 2021. [https://masteringjs.io/tutorials/node/websocket-server.](https://masteringjs.io/tutorials/node/websocket-server)
- [61] 'Why Is GO111MODULE Everywhere, and Everything about Go Modules DEV'. n.d. Accessed 2 September 2020. [https://dev.to/maelvls/why-is](https://dev.to/maelvls/why-is-go111module-everywhere-and-everything-about-go-modules-24k#the-raw-go111module-endraw-environment-variable)[go111module-everywhere-and-everything-about-go-modules-24k#the-raw](https://dev.to/maelvls/why-is-go111module-everywhere-and-everything-about-go-modules-24k#the-raw-go111module-endraw-environment-variable)[go111module-endraw-environment-variable.](https://dev.to/maelvls/why-is-go111module-everywhere-and-everything-about-go-modules-24k#the-raw-go111module-endraw-environment-variable)
- <span id="page-65-0"></span>[62] 'Ws'. n.d. Npm. Accessed 10 February 2021. [https://www.npmjs.com/package/ws.](https://www.npmjs.com/package/ws)
- [63] 'Xirsys Says…'. n.d. Accessed 2 September 2020. [https://global.xirsys.net/dashboard/signin.](https://global.xirsys.net/dashboard/signin)
- [64] 'Xirsys TURN Server Cloud User Documentation'. n.d. Accessed 2 September 2020. [https://docs.xirsys.com/?pg=api-turn.](https://docs.xirsys.com/?pg=api-turn)
- [65] Zeilenga, K. 2006. 'Lightweight Directory Access Protocol (LDAP): String Representation of Distinguished Names'. RFC4514. RFC Editor. [https://doi.org/10.17487/rfc4514.](https://doi.org/10.17487/rfc4514)

Faculté des sciences économiques et sociales Wirtschafts- und sozialwissenschaftliche Fakultät Boulevard de Pérolles 90 CH-1700 Fribourg

#### **DECLARATION**

Par ma signature, j'atteste avoir rédigé personnellement ce travail écrit et n'avoir utilisé que les sources et moyens autorisés, et mentionné comme telles les citations et paraphrases.

J'ai pris connaissance de la décision du Conseil de Faculté du 09.11.2004 l'autorisant à me retirer le titre conféré sur la base du présent travail dans le cas où ma déclaration ne correspondrait pas à la vérité.

De plus, je déclare que ce travail ou des parties qui le composent, n'ont encore jamais été soumis sous cette forme comme épreuve à valider, conformément à la décision du Conseil de Faculté du 18.11.2013.

. . . . . . . . . . . . . . . . . . (signature)